Guide de programmation Programming Manual Programmieranleitung Guía de programación

# Altivar 58F [Telemecanique](#page-1-0)

Variateurs de vitesse CVF pour moteurs asynchrones, Variable speed controllers FVC for asynchronous motors, FVC Frequenzumrichter für Drehstrom-Asynchronmotoren, Variadores de velocidad CVF para motores asíncronos

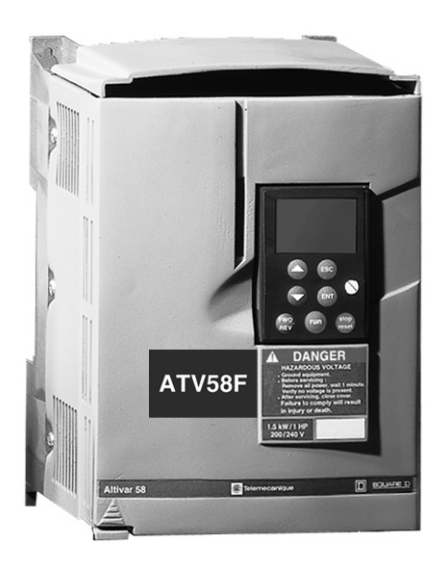

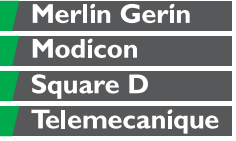

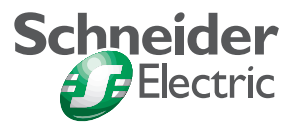

## <span id="page-1-0"></span>**[Variable speed controllers FVC for asynchronous motors](#page-3-0) Page 72**

## Warning

This document relates to use of the Altivar 58F exclusively with:

- the VW3A58101 display module

- a VW3A58201 or VW3A58202 I/O extension card if applicable.

Some modes, menus and types of operation can be modified if the speed controller is equipped with other options. Please refer to the relevant documentation for each of these options.

For installation, connection, setup and maintenance instructions, please refer to the User's Manual for the Altivar 58F and for the I/O extension card if applicable.

## <span id="page-3-0"></span>**Contents**

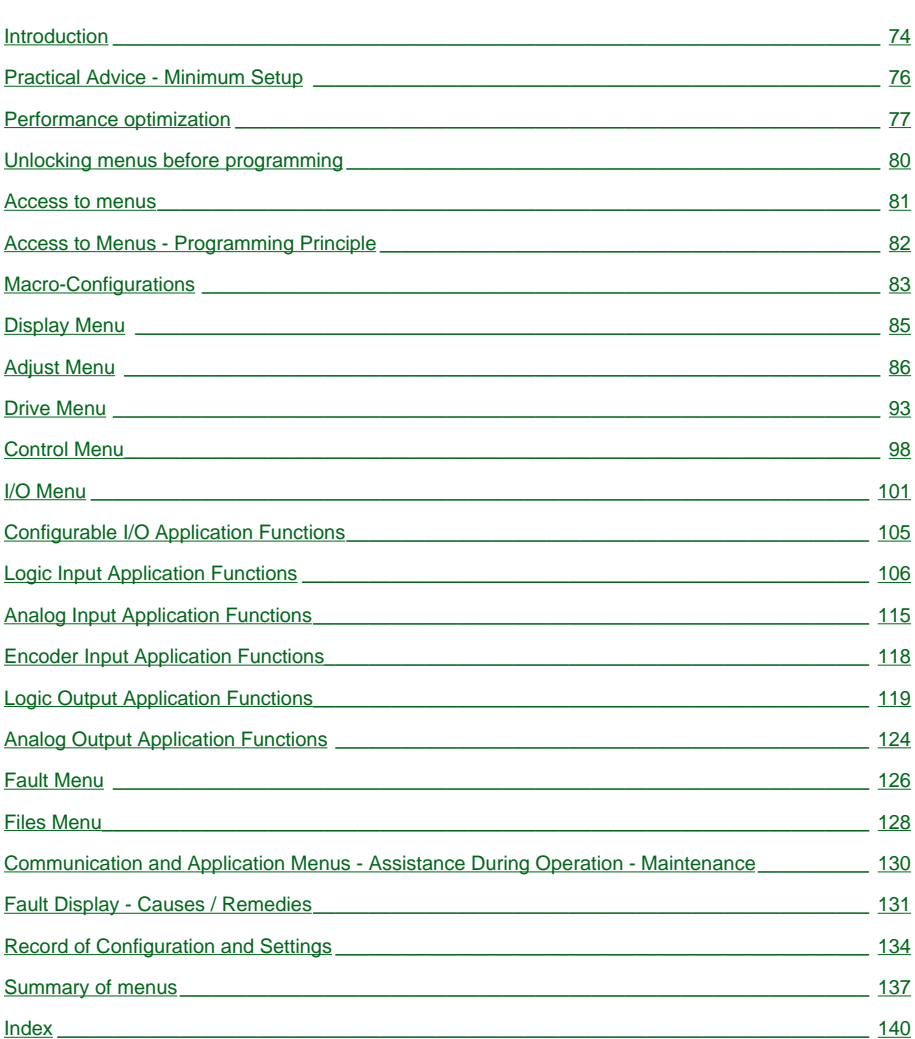

## <span id="page-4-0"></span>**Signalling on the front panel of the Altivar**

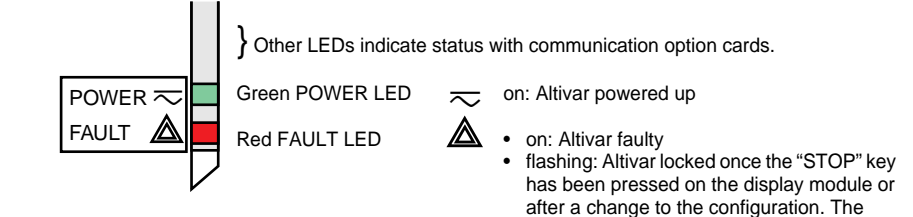

### **Remote mounting of the display module:**

Use the kit, reference VW3A58103, comprising 1 cable with connectors, the kit for mounting on an enclosure door and the installation guide.

The display module may be connected and disconnected with the power on. If the display module is disconnected when control of the speed controller via the display module is enabled, the speed controller locks in fault mode  $5L$  F.

### ☞ **Before switching the Altivar on:**

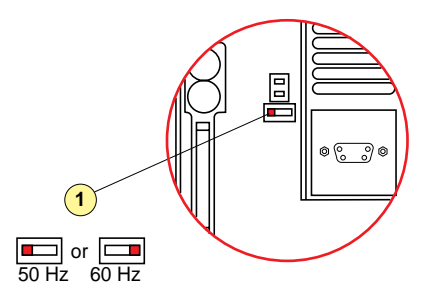

Unlock and open the cover of the Altivar to access the 50/60 Hz selector switch  $\Omega$  on the control card. Position the selector switch on 50 or 60 Hz, whichever corresponds to your motor.

motor can then only be supplied with power after resetting prior to the "forward", "reverse", and "injection stop" commands.

#### **Preset operating point:**

50 Hz position (factory setting):  $-400 \text{ V} 50 \text{ Hz}$ 

60 Hz position:  $-460$  V 60 Hz

## **The display module is used for:**

- Displaying the drive identification, electrical values, operating or fault parameters
- Altering the Altivar settings and the configuration
- Operating in local control mode via the keypad
- Saving and restoring the configuration in a non-volatile memory in the display module

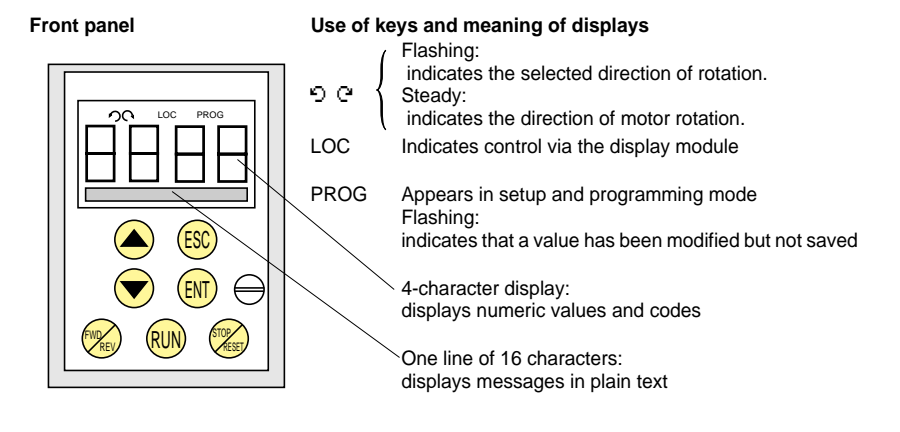

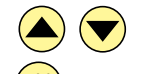

ESC

ENT

Scroll through menus or parameters and set a value.

Return to the previous menu or abort the current adjustment and return to the original value

Select a menu, confirm and save a selection or setting

#### **If control via the display module is selected:**

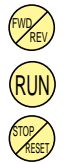

Reverses the direction of rotation

Command to start the motor running.

Command to stop the motor or reset the fault. The key's "STOP" function can be inhibited via the program ("CONTROL" menu).

#### **Rear view**

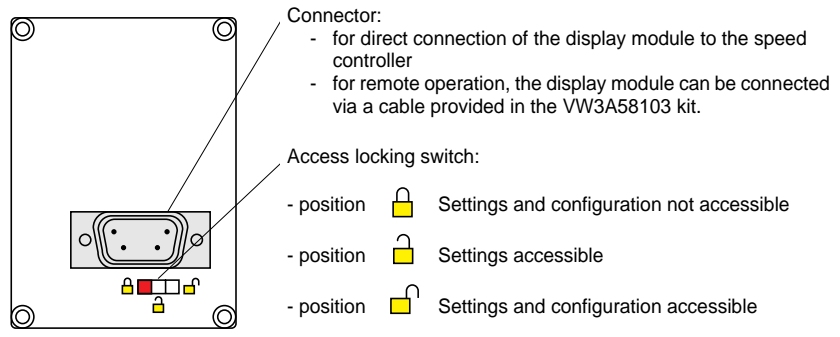

## <span id="page-6-0"></span>**Practical advice:**

Before starting your programming, first fill in the configuration and settings record tables (at the end of this document).

Programming the Altivar 58F is made easier by the use of internal sequence selections and interlocks. In order to maximize this ease of use, we recommend that you access the menus in the following order. **Not all steps are essential in every case.**

 LANGUAGE MACRO-CONFIG CONTROL (for 3-wire control only) I/O **CONTROL** DRIVE FAULT COMMUNICATION or APPLICATION if a card is used ADJUST

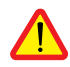

CAUTION: The user must ensure that the programmed functions are compatible with the wiring diagram used. This check is particularly important if the factory configuration is modified; the diagram may also require modification.

## **Minimum setup:**

This procedure can be used:

- in simple applications where the speed controller factory settings are suitable, in open loop mode.
- during commissioning where it is necessary to rotate the motor initially before fully commissioning.

### **Procedure:**

- **1** Follow the recommendations in the User's Manual supplied with the speed controller, most importantly setting the **50/60 Hz selector switch** to the nominal frequency of the motor.
- **2** Ensure that the factory **macro-configuration** is suitable, otherwise change it in the **"MACRO-CONFIG"** menu.
- **3** To ensure the required level of safety, check that the **wiring diagram** is compatible with the macroconfiguration, otherwise modify the diagram.
- **4** Check in the **"DRIVE"** menu that the factory parameters are compatible with those given on the **motor rating plate**.
- **5** Check in the **"DRIVE"** menu that the control mode is set to open loop (Ctr = SVC).
- **6** In the **"DRIVE"** menu, perform an **auto tune** (parameter tUn).
- **7** If necessary, **adjust the parameters** in the **"ADJUST"** menu (ramps, motor current, etc).

## <span id="page-7-0"></span>**Operating modes**

The Altivar ATV-58F has two operating modes:

- Open loop mode (SVC), with no speed feedback from the encoder. Speed correction is still possible in this operating mode, using tachogenerator feedback (option card VW3-A58201).
- Closed loop mode with flux vector control (FVC) using speed feedback by incremental encoder. In this mode high-performance speed and torque accuracy at very low speed can be achieved.

The required operating mode can be selected by configuration (parameter CTR) or by an assignable logic input. In both cases the change of mode only takes effect once the motor has stopped, with the speed controller locked.

## **Encoder test, FVC setup procedure (closed loop)**

- **1** The following steps (2 to 7) must be carried out in SVC open loop mode. Follow steps 1, 2 and 3 from the previous page.
- **2** Configure the motor rating plate parameters in the DRIVE menu.
- **3** Perform an auto tune in the DRIVE menu. The auto tune adapts the speed controller to the motor. An auto tune performed in one operating mode remains valid in the other; there is no need to repeat if the mode is changed.
- **4** Configure the number of encoder pulses (PGI) and select the "encoder test" function (EnC = YES) in the DRIVE menu to test the entire feedback sequence.
- **5** Exit the DRIVE menu and go to the DISPLAY menu.
- **6** Start the motor and keep it running for at least 3 seconds at a stabilized speed over 10 Hz, ensure that the motor is running correctly. If fault SPF is displayed, check that the mechanical and electrical components of the encoder are operating correctly, that it is connected, switched on and rotating in the correct direction (if necessary reverse 2 motor phases or A and A-) and that the number of pulses has been configured correctly. Correct and reset, then keep trying until the fault has been rectified.
- **7** Return to the DRIVE menu; parameter EnC should automatically be set to "DONE".
- **8** Finally configure the FVC operating mode (Ctr = FVC) in the DRIVE menu.

## **Manual optimization of the FVC parameters**

Manual adjustment is recommended if the auto-tuning procedure cannot be performed or if it does not perform as expected. The essential parameters in FVC mode are the no-load current and the nominal slip. The DISPLAY menu can be used to view current, voltage, frequency, etc. on the display module without the need for measuring devices.

#### **No-load current (adjusted by cos** ϕ**, DRIVE menu)**

Run the motor at no load with frequency = nominal frequency / 2, then adjust cos  $\varphi$  until the motor voltage = nominal voltage / 2 (parameter UOP in the DISPLAY menu).

Example: motor 400 V 50 Hz – adjust cos  $\omega$  to obtain 200 V at 25 Hz.

- if UOP is less than 200 V, reduce cos ω
- if UOP is greater than 200 V, increase cos φ

#### **Nominal motor slip (adjusted by nominal speed nSP, DRIVE menu and SLP, ADJUST menu)**

- nominal speed: configure the value shown on the motor rating plate.
- run the motor at approximately nominal torque, with frequency = nominal frequency  $/$  2, then adjust SLP to obtain the lowest motor current (parameter LCr in the DISPLAY menu close to nominal current).

## **Loop adjustment**

The DRIVE menu offers a choice between two types of speed loop (**[see page\\_97](#page-27-0)** ):

- IP loop (adjusts gain and stability)
- PI loop (adjusts proportional gain and integral gain)

#### **Procedure**

With the ramps set to the minimum, apply a speed reference of 5 to 10 Hz then start and stop the motor. observing the change in speed (response time, stability, overspeed). Depending on the results observed, follow the steps below until the optimum performance is obtained.

#### **IP loop adjustment**

- **1** gradually increase FLG (gain) to improve the loop response time (passband); reduce in the event of instability
- **2** gradually increase StA (stability) to avoid any overspeed.

### **PI loop adjustment**

- **1** set SIG (integral gain) to 0
- **2** gradually increase SPG (proportional gain) as far as possible before oscillation begins and note the value obtained: SPGmax
- **3** adjust SPG to 0.7 x SPGmax
- **4** gradually increase SIG (to reduce the speed error) as far as possible before oscillation begins.

## <span id="page-9-0"></span>**Motor fluxing**

The Motor Flux function **FLU** (ADJUST menu) is used to achieve and maintain nominal flux in the motor when no FW or RV movement has been requested. The presence of flux before the motor is started ensures maximum performance in the starting dynamics. This function applies to both the SVC and FVC operating modes.

## **With FLU = FNC, non-continuous flux:**

#### **With a run command and the motor stopped:**

The motor is fluxed before rotation begins. The speed starts to increase as soon as the flux reaches its nominal level.

#### **With a run command and the motor already turning (freewheeling):**

The motor is fluxed before increasing to the setpoint speed. The command to increase to the setpoint speed is given as soon as the flux reaches its nominal level.

#### **At the end of a stop cycle:**

When at zero speed, at the end of deceleration, zero speed is maintained for the period TDC. At the end of TDC the motor is no longer controlled and the flux disappears automatically.

#### **If a logic input is assigned to the motor fluxing function:**

When this input is operated, it functions in the same way as with  $FLU = FCT$ , continuous flux.

## **With FLU = FCT, continuous flux:**

#### **When the motor is stopped:**

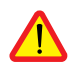

The motor is continuously fluxed and zero speed is maintained. It is important to ensure that the motor can withstand the heat of the fluxing current when it is stopped (equal to the no-load current) and that this type of operation is compatible with the application.

#### **With a run command:**

The motor is already fluxed and in ideal conditions begins to rotate immediately.

#### **Note:**

- The prefluxing period depends on the motor power.
- The functions Freewheel stop by LI or Freewheel stop by pressing the STOP button have priority over the Motor fluxing function.
- The value of the prefluxing current will always be that of the speed controller limiting current, to minimize the prefluxing period.

## <span id="page-10-0"></span>**Level of access / Operating mode**

The position of the selector switch offers three levels of access to the menus according to the operation of your machine. Access to the menus can also be locked using an access code (**[see](#page-58-0)** the Files menu).

## **Position <u>A</u> Display:** Used during normal operation

- **LANGUAGE** menu: To select the dialogue language
- **MACRO-CONFIG** menu: To display the macro-configuration
- **IDENTIFICATION** menu: To display the speed controller voltage and power
- **DISPLAY** menu: To display the electrical values, the operation or a fault

## **Position Display and settings:** Used during setup

- To perform all the operations which are possible in the previous position
- **ADJUST** menu: To set all the parameters which can be accessed while the motor is rotating

## **Position Total unlock:** Used during programming

- To perform all the operations which are possible in the previous positions
- **MACRO-CONFIG** menu: To change the macro-configuration
- **DRIVE** menu: To adjust the performance of the motor-speed controller
- **CONTROL** menu: To configure control of the speed controller, for control via the terminals, the display module or the integrated RS485 serial link
- **I/O** menu: To change the I/O assignment
- **FAULT** menu: To configure the motor and speed controller protection and operation in the event of a fault.
- **FILES** menu: To save and restore the speed controller configurations stored in the display module, return to the factory settings or protect your configuration
- **COMMUNICATION** menu, if a communication card is installed: To adjust the parameters of a communication protocol
- **APPLICATION** menu, if a "customer application" card is installed. Please refer to the documentation specific to this card.

<span id="page-11-0"></span>The number of menus which can be accessed depends on the position of the access locking switch. Each menu is made up of a number of parameters.

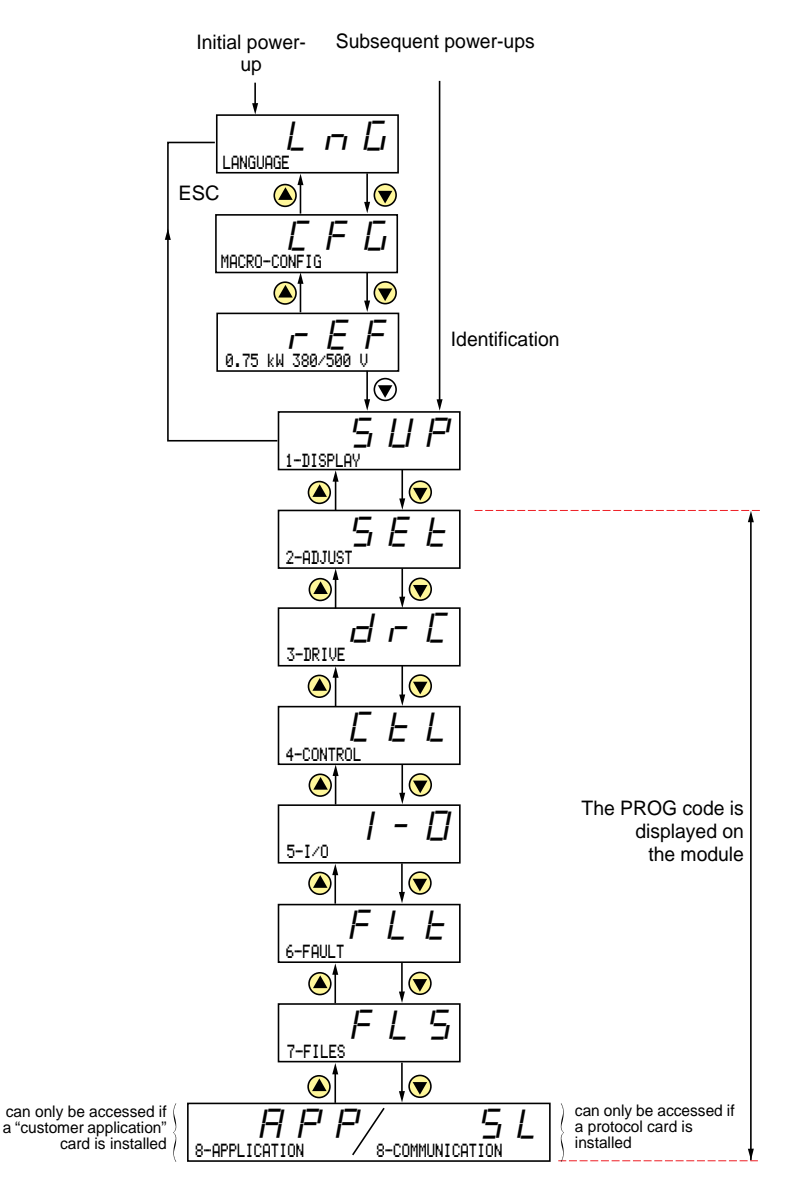

#### **Note:**

If an access code has already been programmed, it may be impossible to modify some menus; these may not even be visible. In this case, see the **[section](#page-58-0)** entitled "FILES menu" explaining how to enter the access code.

### <span id="page-12-0"></span>**Language:**

This menu can be accessed whatever position the access switch is in, and can be modified in stop or run mode.

#### Example:

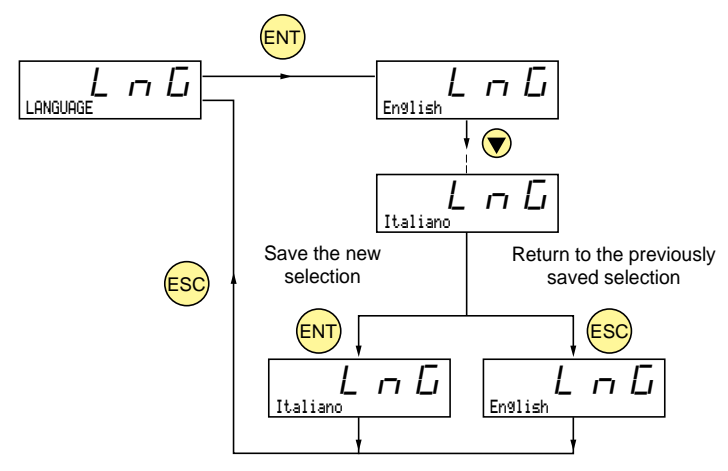

**ENGLISH ENGLISH**

Possible selections: English (factory setting), French, German, Spanish, Italian.

### **Programming principle:**

The principle is always the same, with 1 or 2 levels:

- 1 level: see the "language" example above.
- 2 levels: see the "acceleration ramp" example below.

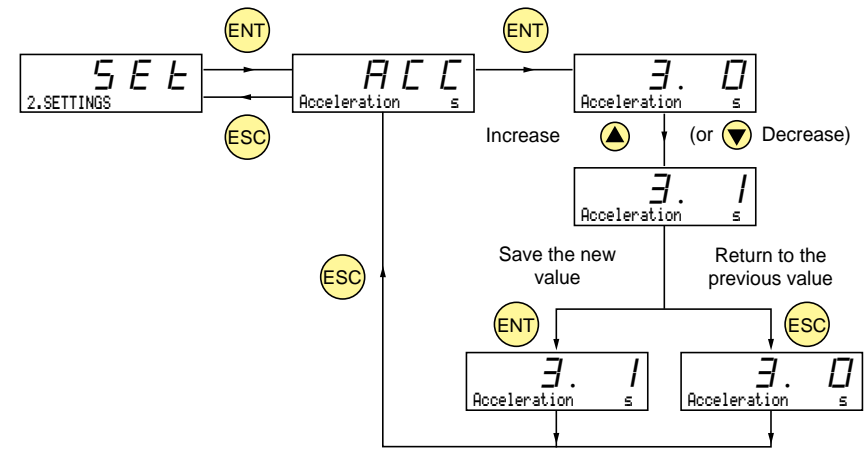

<span id="page-13-0"></span>This parameter can always be displayed but can only be modified in programming mode (switch in position  $\bigcap$  ) and in stop mode with the speed controller locked.

It can be used to automatically configure an application-specific function. Two application-specific functions are available.

- Handling (Hdg)
- General use (GEn)

A macro-configuration automatically assigns the I/O and parameters, activating the functions required for the application. Parameters related to the programming functions are available.

### **Factory setting:** Handling

Speed controller:

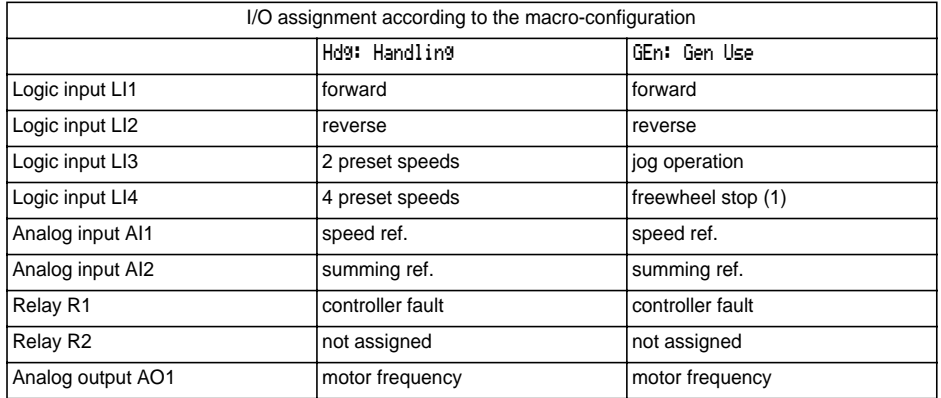

Extension cards:

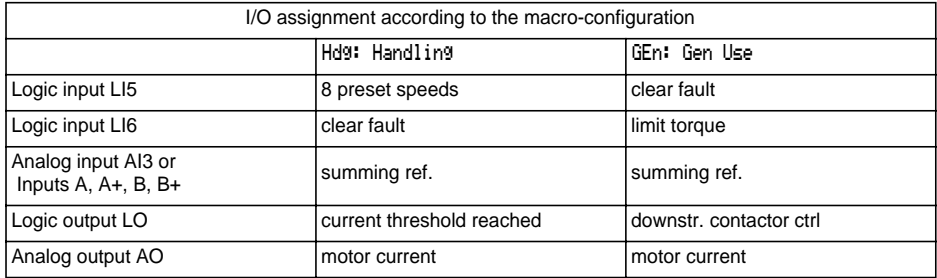

(1) In order to start, the logic input must be linked to the + 24 V (function active at 0)

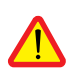

#### **Caution:**

**Ensure that the programmed macro-configuration is compatible with the wiring diagram used**. This check is particularly important if the factory configuration is modified; the circuit diagram may also require modification.

#### **Modification of the macro-configuration requires double confirmation as it results in automatic assignment of functions and a return to factory settings.**

The following screen is displayed:

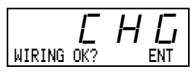

ENT to confirm the modification ESC to return to the previous configuration

## **Customizing the configuration:**

The configuration of the speed controller can be customized by changing the I/O assignment in the I/O menu which can be accessed in programming mode (access switch in position  $\bigcap_{n=1}^{\infty}$ ).

This customization modifies the displayed macro-configuration value:

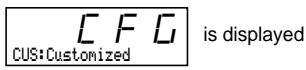

## **Drive identification**

This parameter can always be displayed. It indicates the speed controller power and voltage as indicated on the identification label.

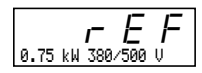

The power is displayed in kW if the 50/60 Hz selector switch on the speed controller is set to 50 Hz, and in HP if it is set to 60 Hz.

#### <span id="page-15-0"></span>**Display menu** (selection of parameter displayed during operation)

The following parameters can be accessed whatever position the access switch is in, in stop or run mode.

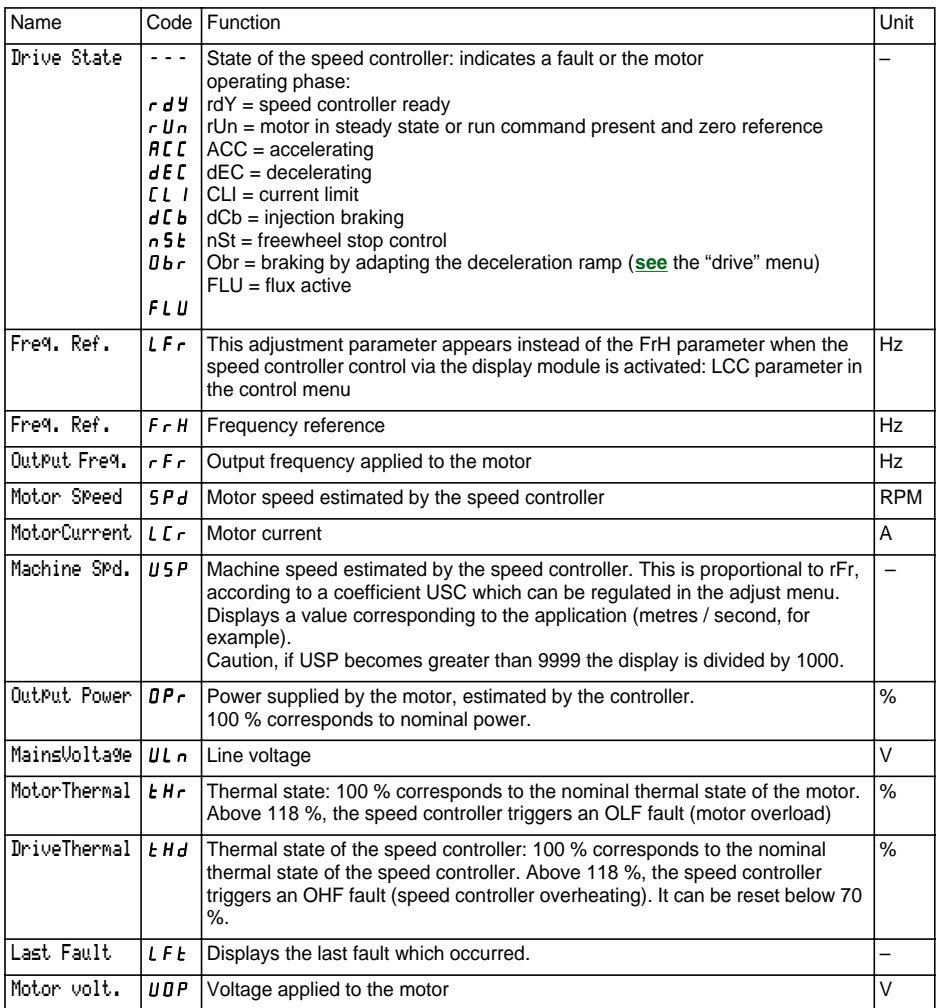

<span id="page-16-0"></span>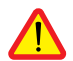

This menu can be accessed when the switch is in positions  $\bigcap_{n=1}^{\infty}$  and  $\bigcap_{n=1}^{\infty}$ . Adjustment parameters can be modified in stop mode OR during operation. **Ensure that any changes made during operation are not dangerous; changes should preferably be made in stop mode.**

The list of adjustment parameters is made up of a fixed part and a changeable part (shaded parameters) which varies according to:

- the selected macro-configuration
- the presence of an I/O extension card
- the reassignment of I/O
- the selection of certain functions.

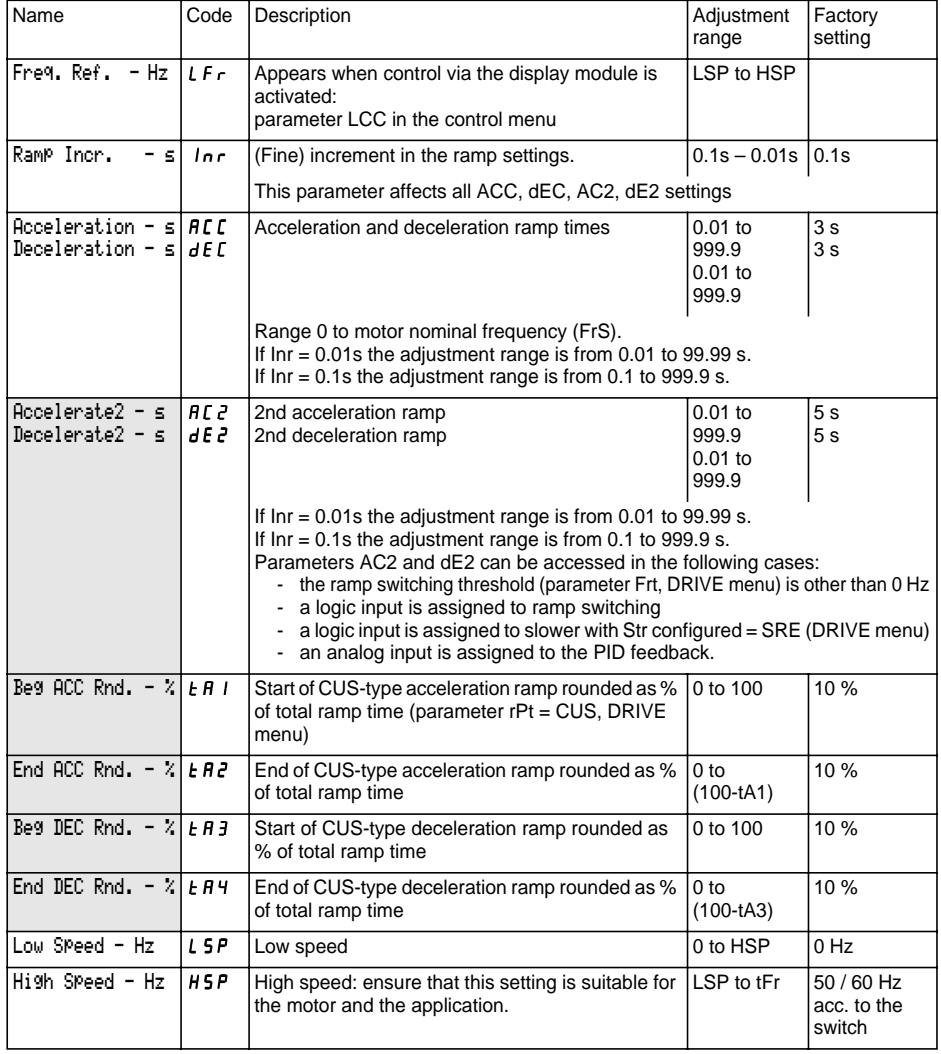

<span id="page-17-0"></span>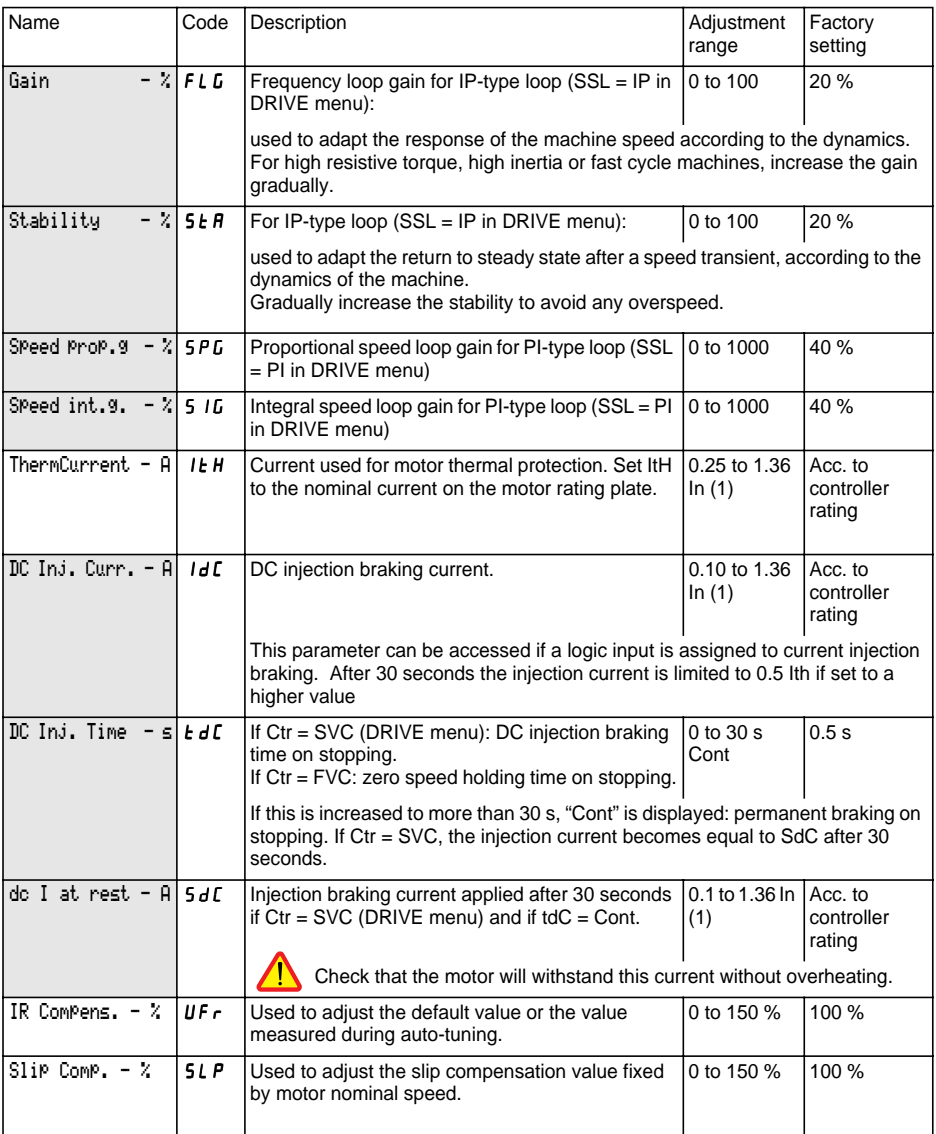

(1) In corresponds to the speed controller nominal current indicated in the catalogue and on the speed controller identification label.

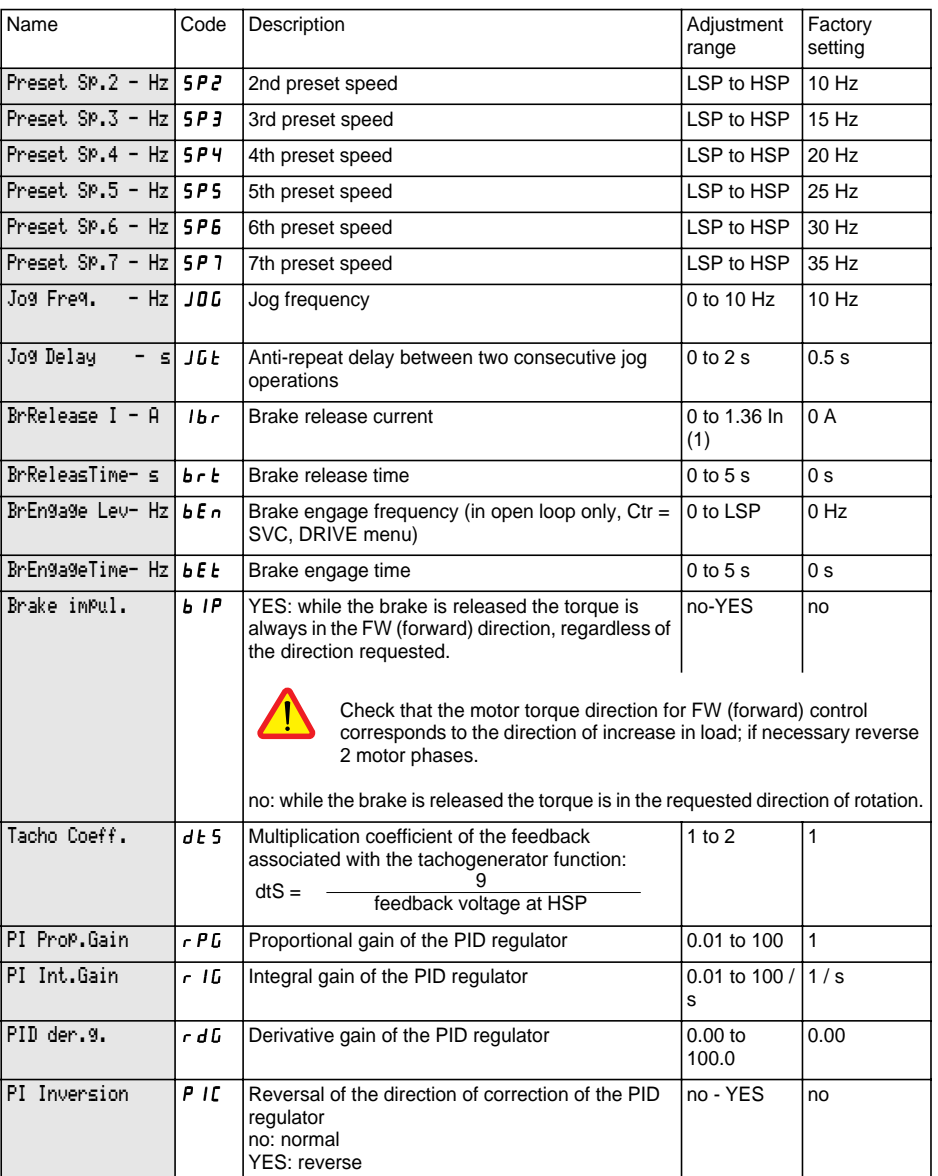

(1) In corresponds to the speed controller nominal current indicated in the catalogue and on the speed controller identification label.

<span id="page-19-0"></span>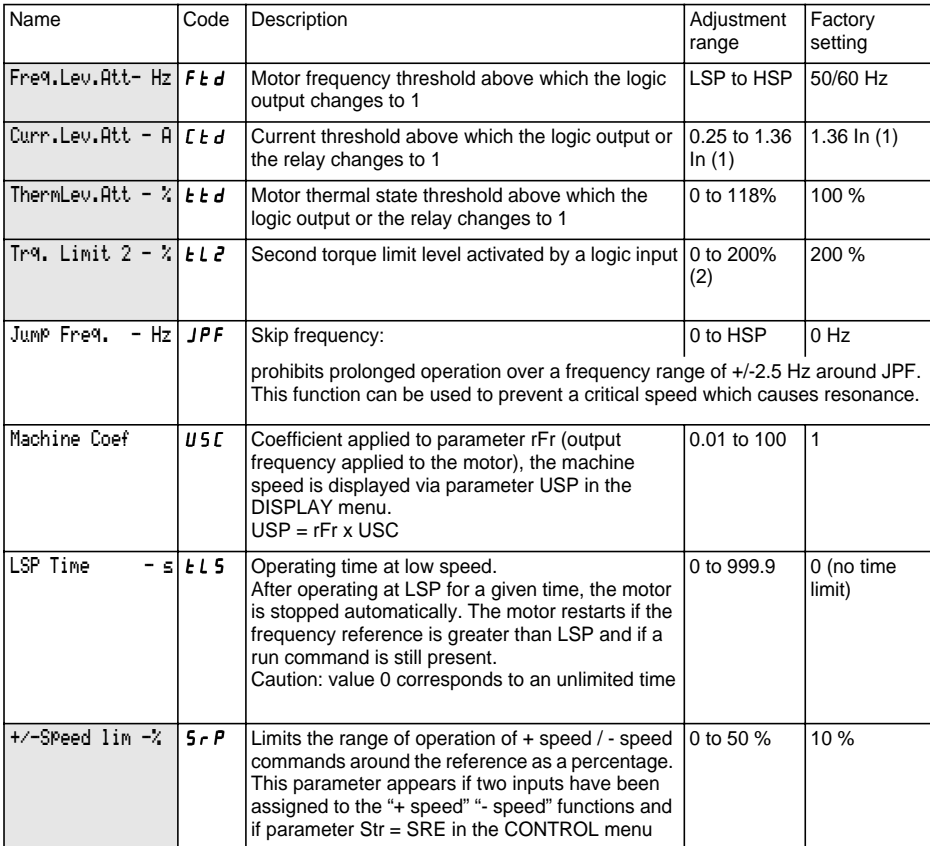

(1) In corresponds to the speed controller nominal current indicated in the catalogue and on the speed controller identification label.

(2) 100% corresponds to the nominal torque of a motor with power equal to that associated with the speed controller.

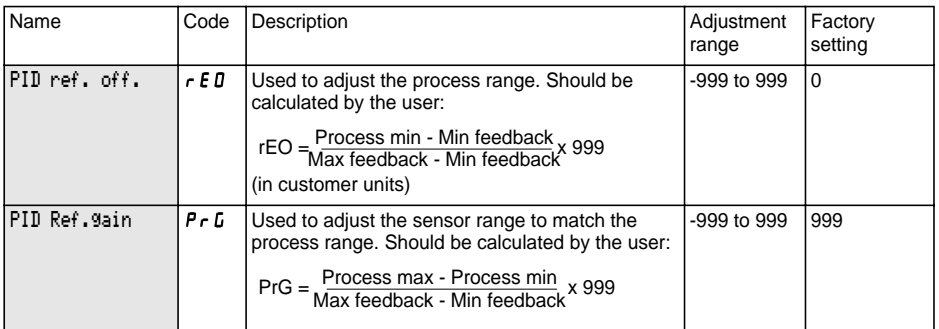

Process max and Process min correspond to the customer's adjustment range in customer units. Example: set between 5 bar and 12 bar.

Process max: process value to be set when the signal is maximum (10 V, 20 mA) on the analog input selected for the PID setpoint. Example: 12 bar for 10 V on 0-10 V input.

Process min: process value to be set when the signal is minimum (0 V, 0 mA, 4 mA) on the analog input selected for the PID setpoint. Example: 5 bar for 0 V on 0-10 V input.

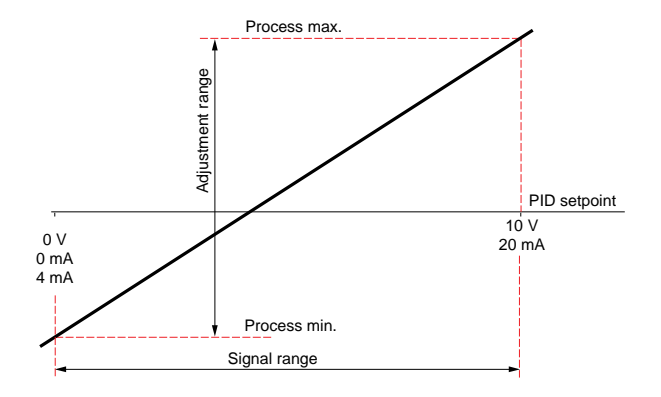

#### **Note:**

The reference value and the feedback value should always be positive, even if a bipolar analog input is used, for example AI1 or AI3 (-10 V, +10 V). Negative values are not taken into consideration.

Min feedback and Max feedback correspond to the sensor feedback range in customer units.

Min feedback: value measured for the minimum signal on the analog input (0 V, 0 mA, 4 mA) selected for the PID feedback. Example: 0 bar measured at 4 mA on 4-20 mA input.

Max feedback: value measured for the maximum signal on the analog input (10 V, 20 mA) selected for the PID feedback. Example: 15 bar measured at 20 mA on 4-20 mA input.

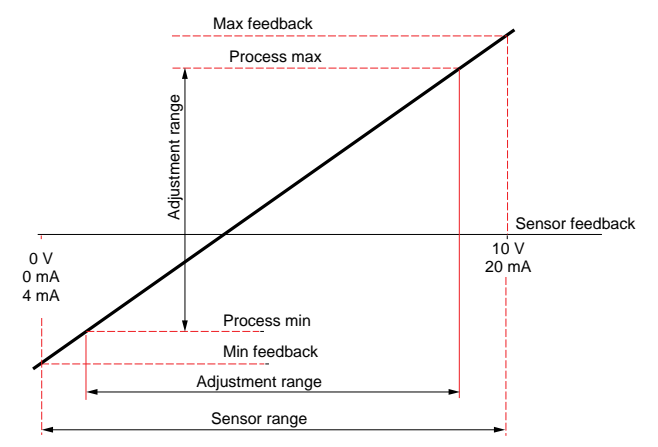

**Note:** The adjustment range (Process min and Process max) should be included within the sensor range [Min feedback and Max feedback]

#### **Example of how to calculate Gain and Offset:**

The user wishes to set the volume of a tank to between 100  $m<sup>3</sup>$  and 10  $m<sup>3</sup>$ 

**1** The sensor supplies a current signal 0 mA  $\cdot$  > 5 m<sup>3</sup>/ 20 mA  $\cdot$  > 200 m<sup>3</sup>

Select input AI2: min signal =  $0$  mA, max signal =  $20$  mA Find the process value corresponding to the min and max input signal to define Min feedback and Max feedback:

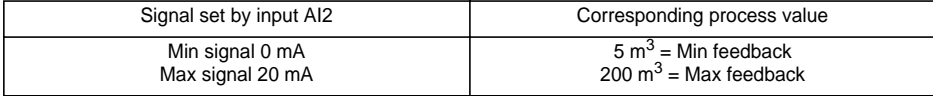

**2** The user selects the desired input AI1: min signal =  $0 \text{ V}$ , max signal =  $10 \text{ V}$ The user wishes to set the volume to between 100  $\text{m}^3$  and 10  $\text{m}^3$ .

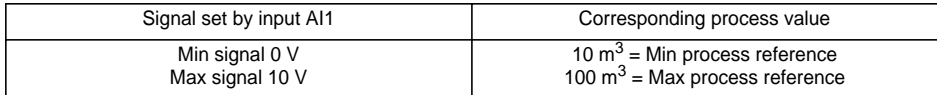

**3** Scaling.

$$
RefGain = \left(\frac{100 - 10}{200 - 5}\right) \times 999 = (0, 4615) \times 999 = 461
$$

$$
\text{Offset} = \left(\frac{10-5}{200-5}\right) \times 999 = (0,0256) \times 999 = 26
$$

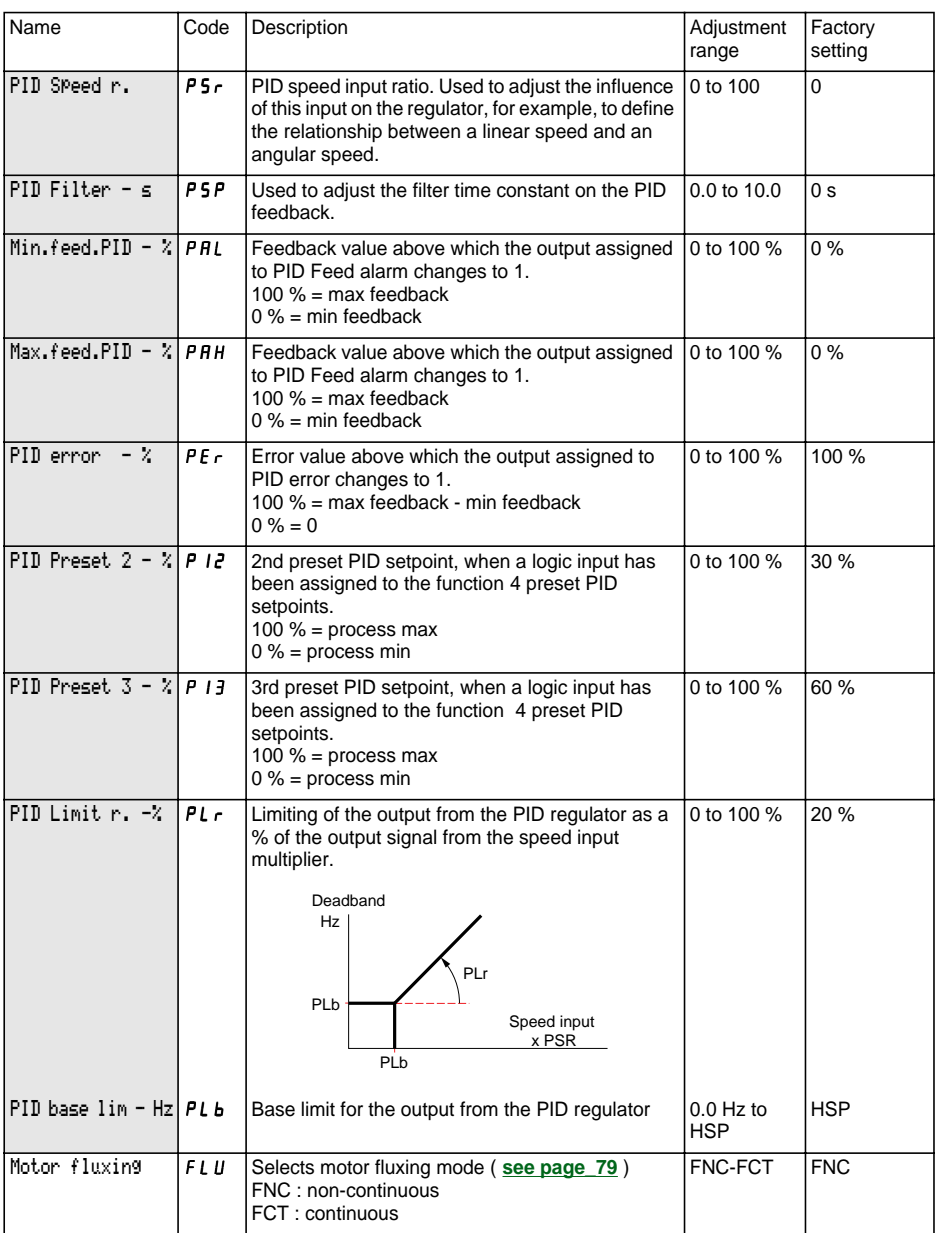

<span id="page-23-0"></span>This menu can be accessed when the switch is in position  $\Box$ . The parameters can only be modified in stop mode with the speed controller locked.

#### **Drive performance can be optimized by:**

- **entering the values given on the rating plate in the drive menu**
- **performing an auto-tune operation (on a standard asynchronous motor).**

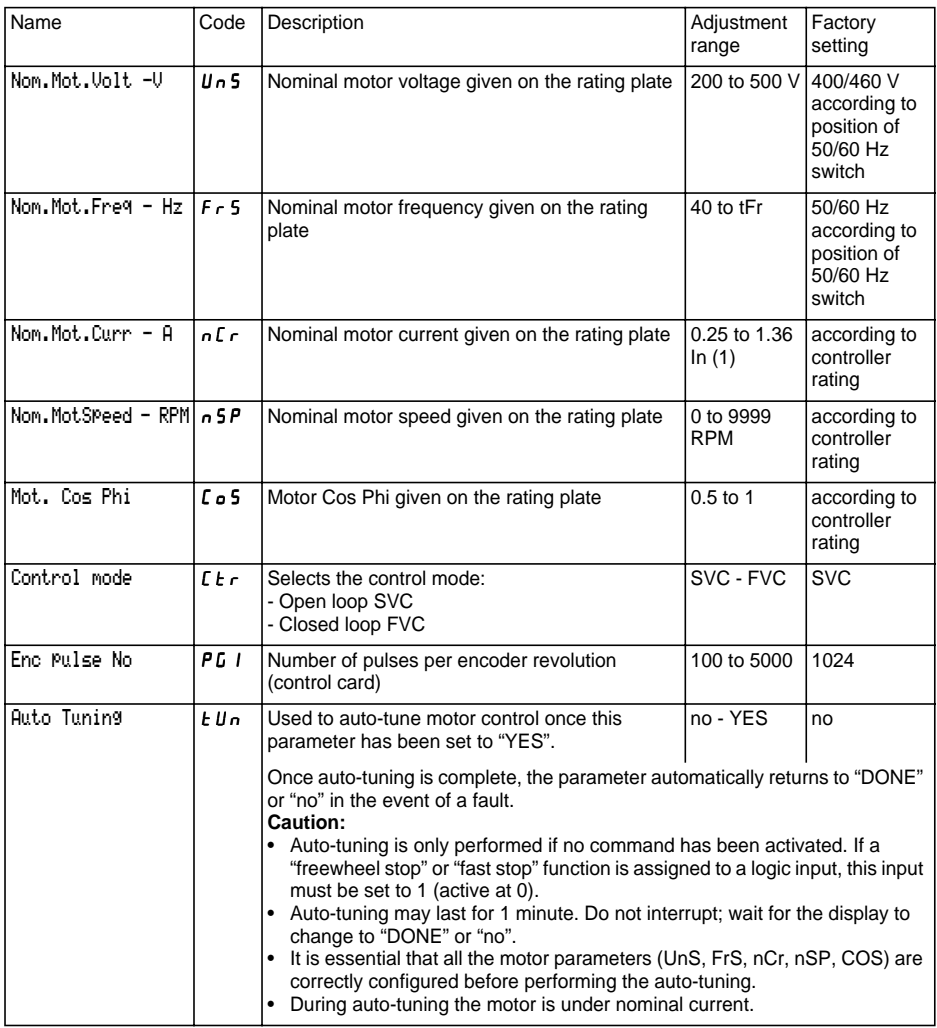

(1) In corresponds to the speed controller nominal current indicated in the catalogue and on the speed controller identification label.

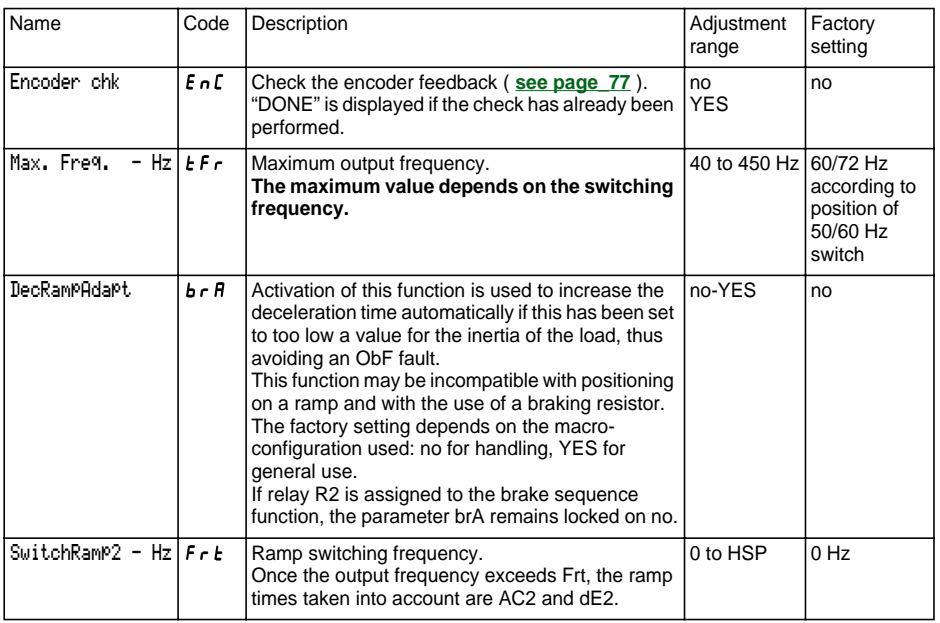

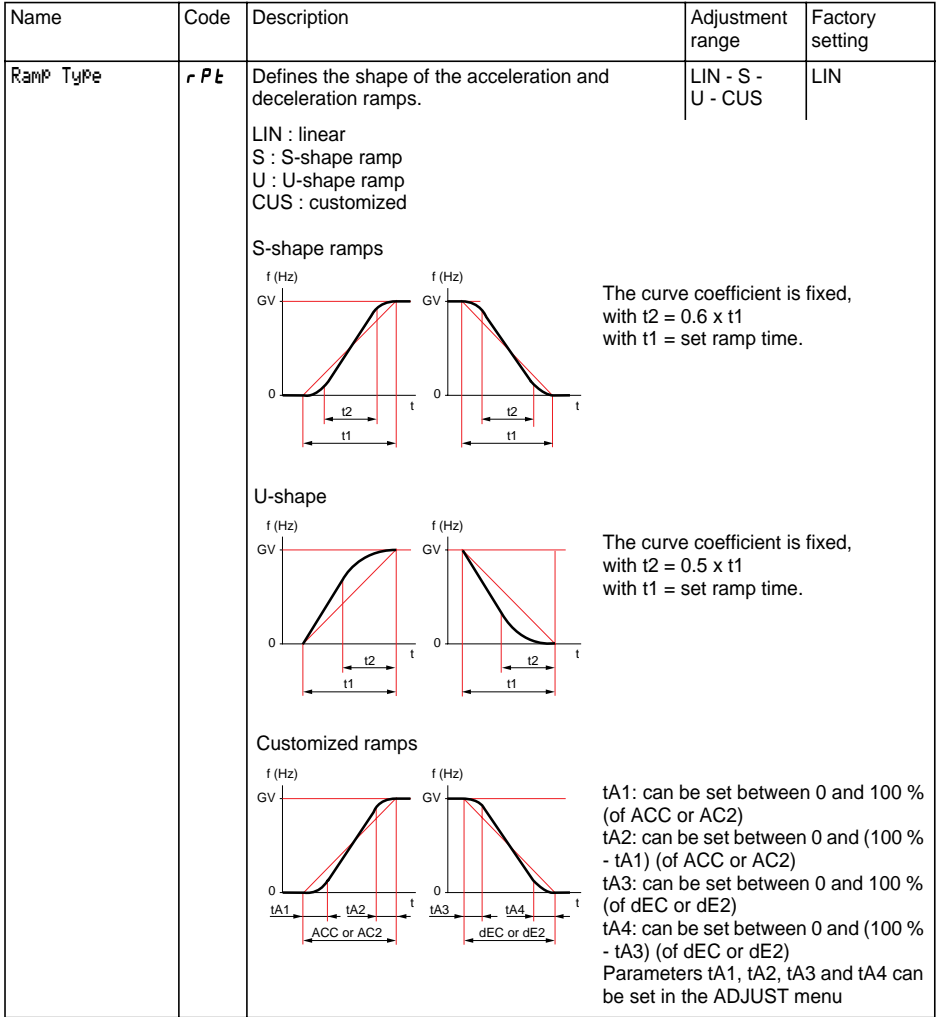

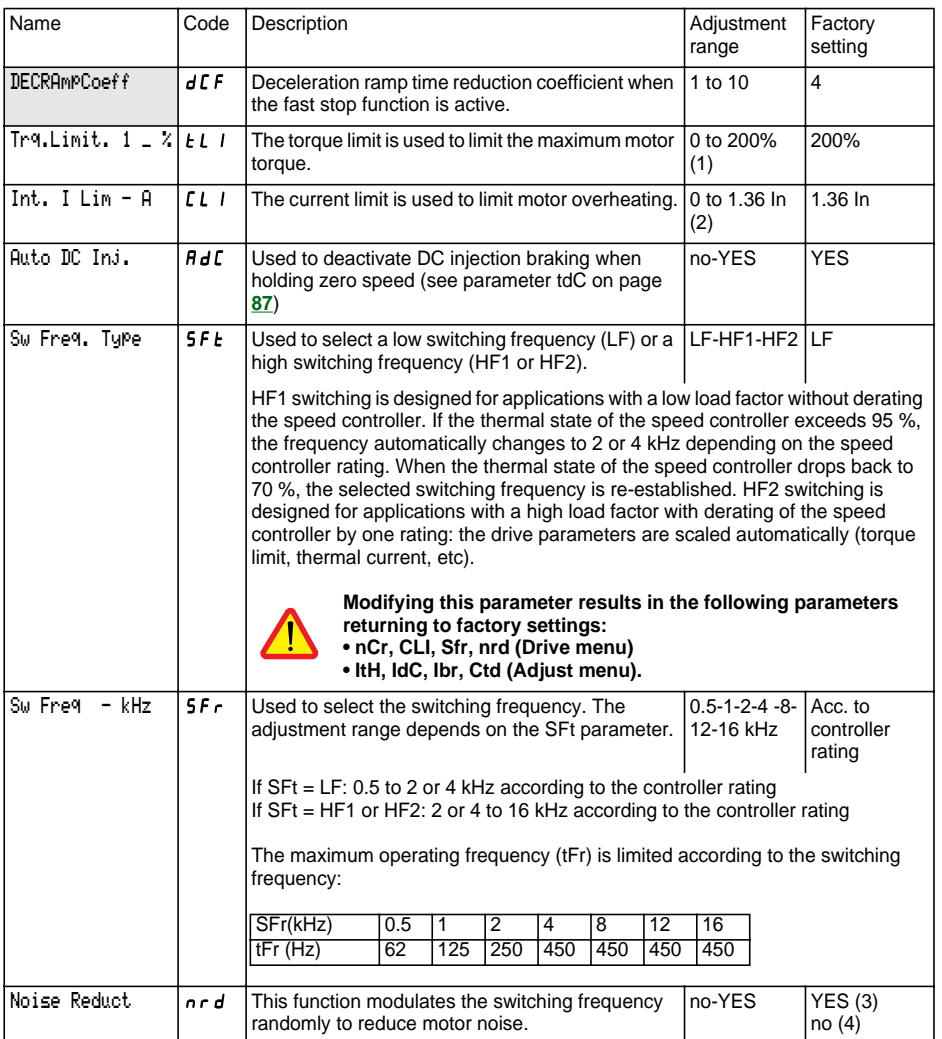

(1) 100% corresponds to the nominal torque of a motor of a power equal to that associated with the speed controller.

(2) In corresponds to the speed controller nominal current indicated in the catalogue and on the speed controller identification label.

$$
(3) if 5F = LF,
$$

(4) if  $SFE = HF$  I or  $HF$ 

<span id="page-27-0"></span>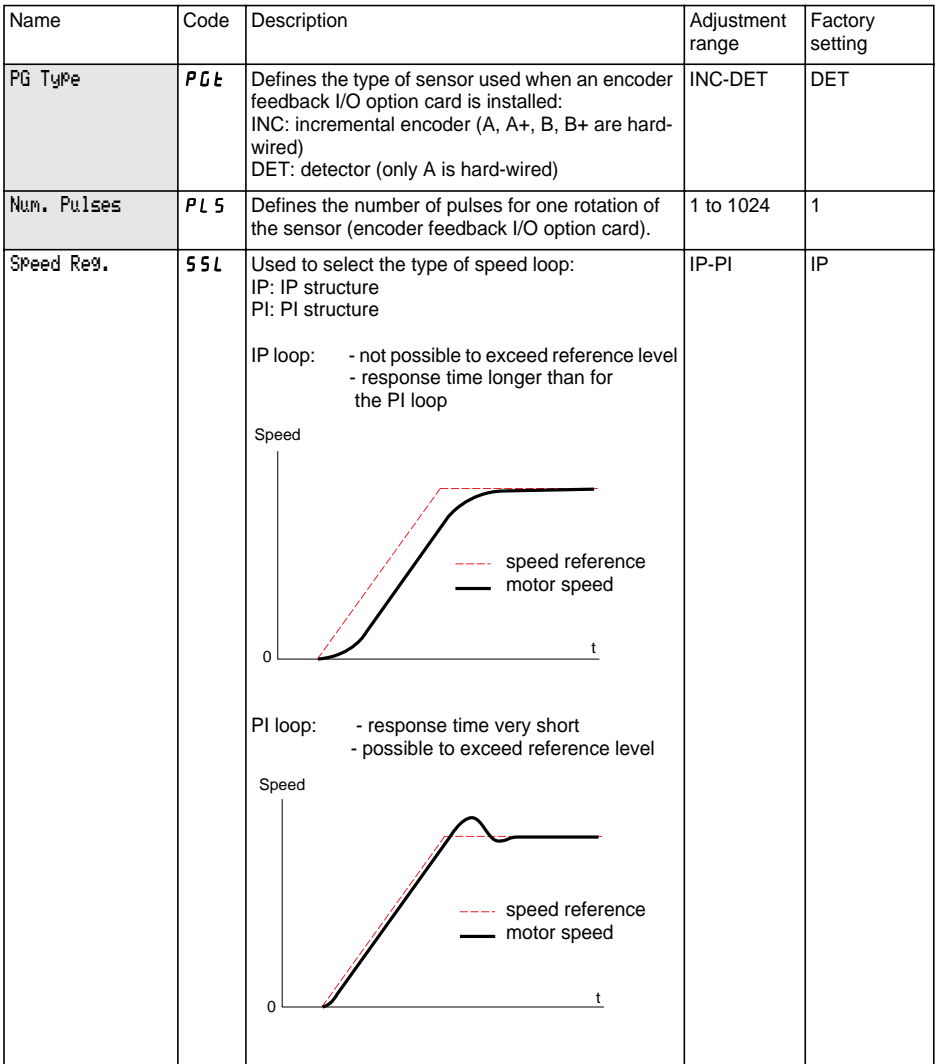

<span id="page-28-0"></span>This menu can be accessed when the switch is in position  $\Box$ . The parameters can only be modified in stop mode with the speed controller locked.

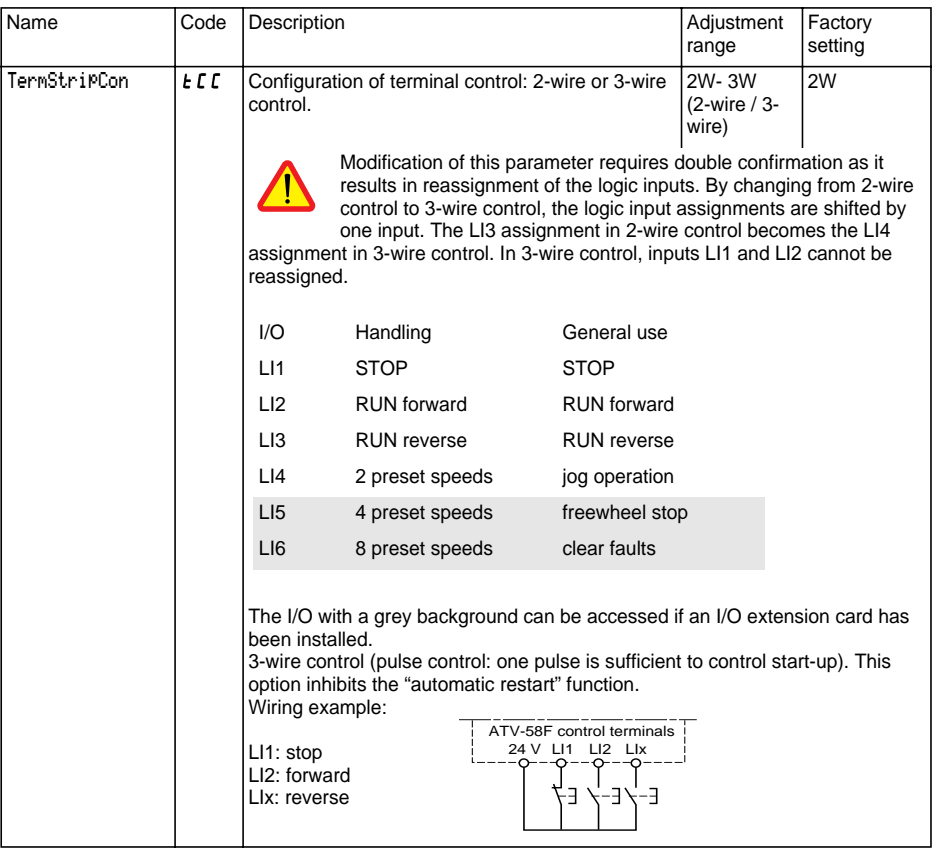

This option only appears if 2-wire control is configured:

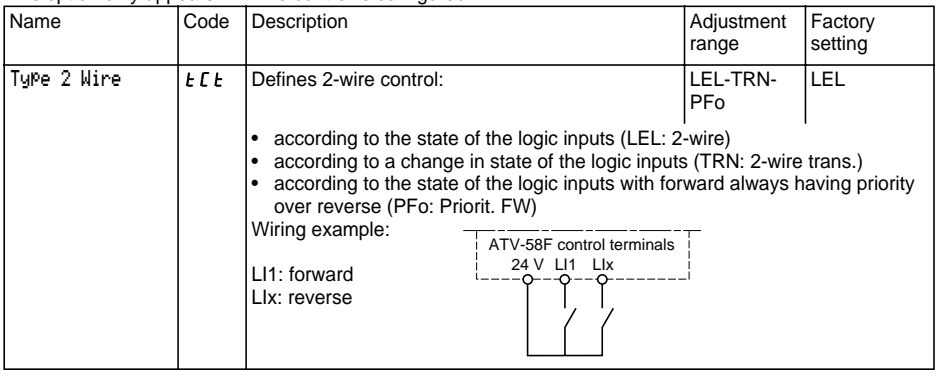

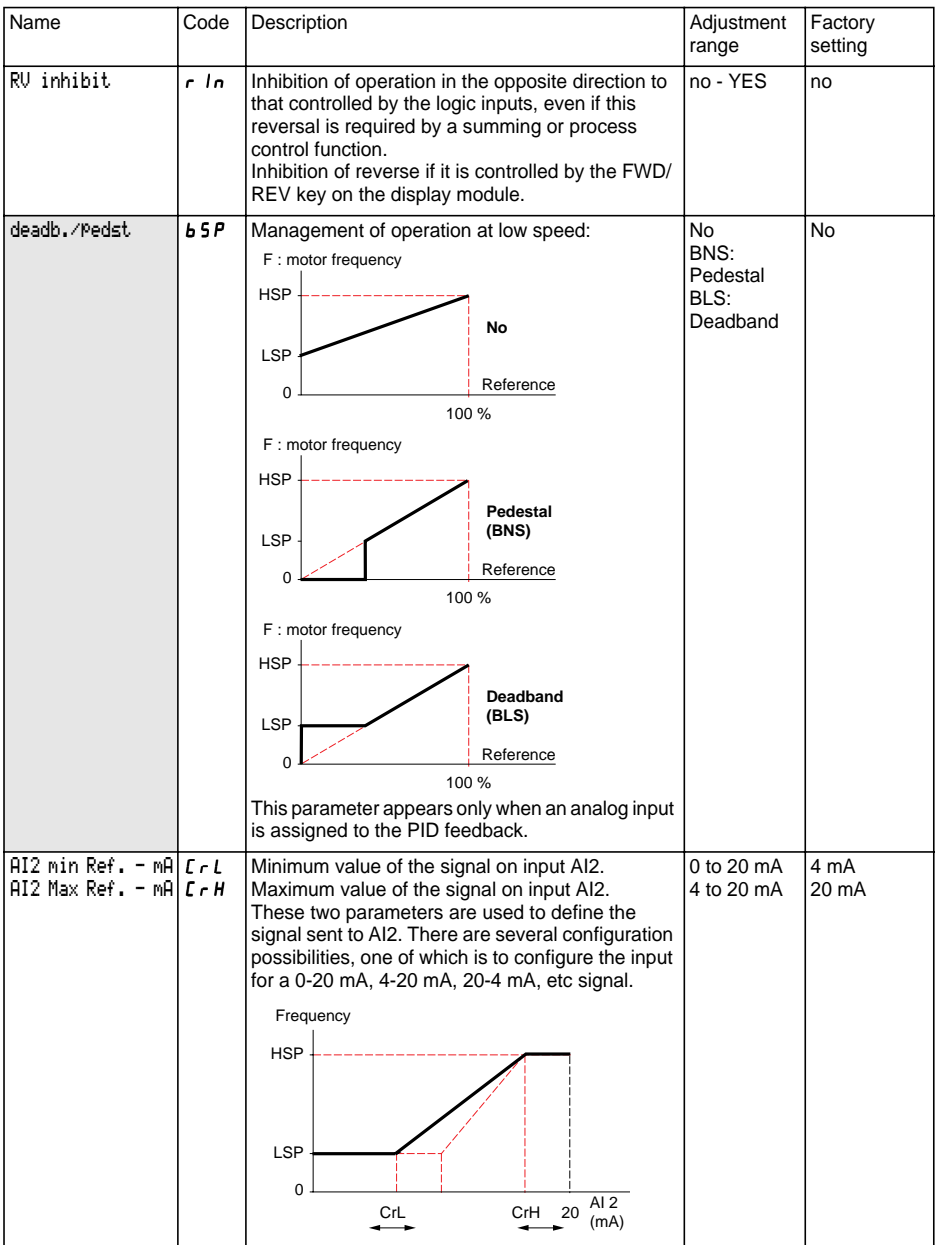

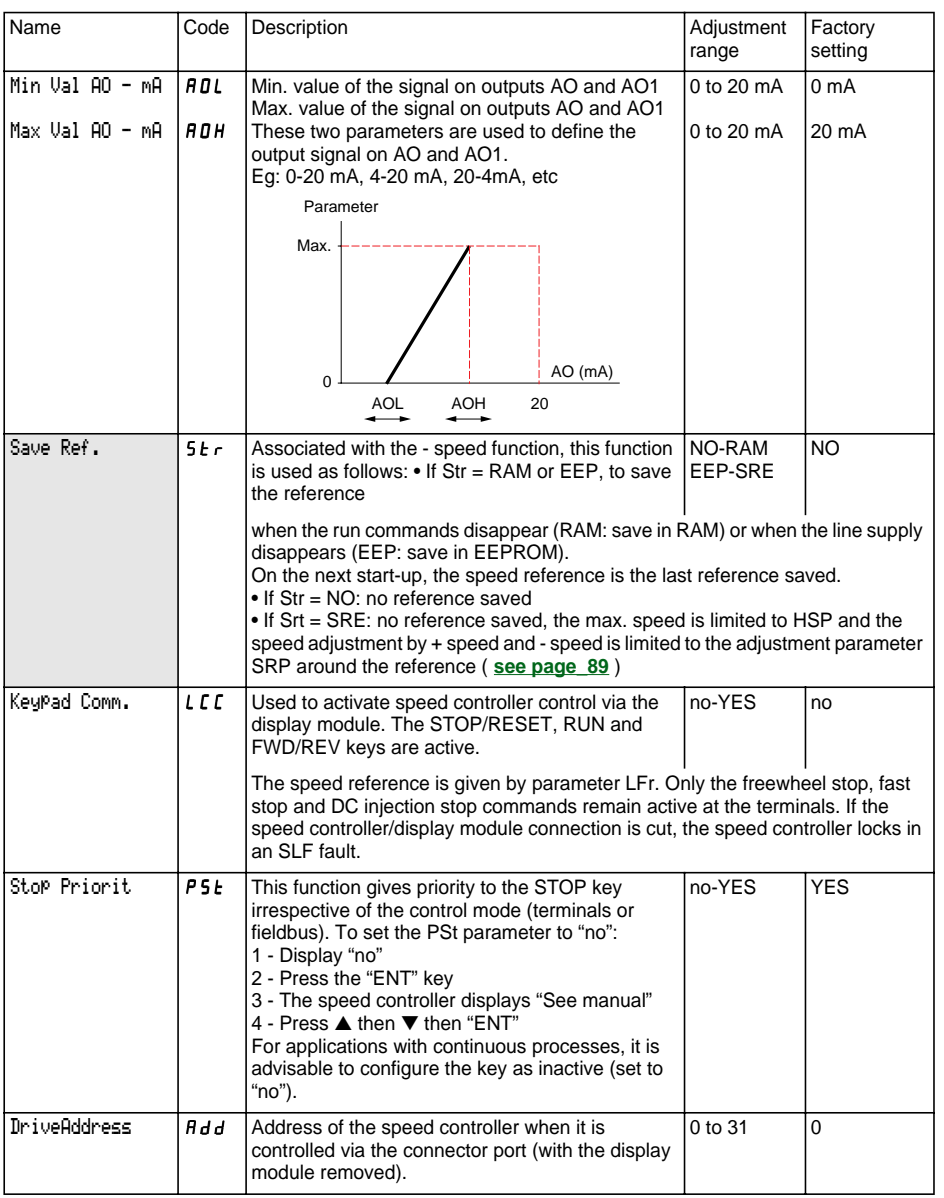

<span id="page-31-0"></span>This menu can be accessed when the switch is in position  $\Box$ . The assignments can only be modified in stop mode with the speed controller locked. Name Code Function LI2 Assign.  $\lfloor \cdot \rfloor$   $\lfloor$   $\rfloor$   $\frac{1}{2}$ See the summary table and description of the functions.

The inputs and outputs available in the menu depend on the I/O cards installed (if any) in the speed controller, as well as the selections made previously in the control menu. The "factory" configurations are preassigned by the selected macro-configuration.

#### **Summary table of the logic input assignments** (exc. 2-wire / 3-wire option)

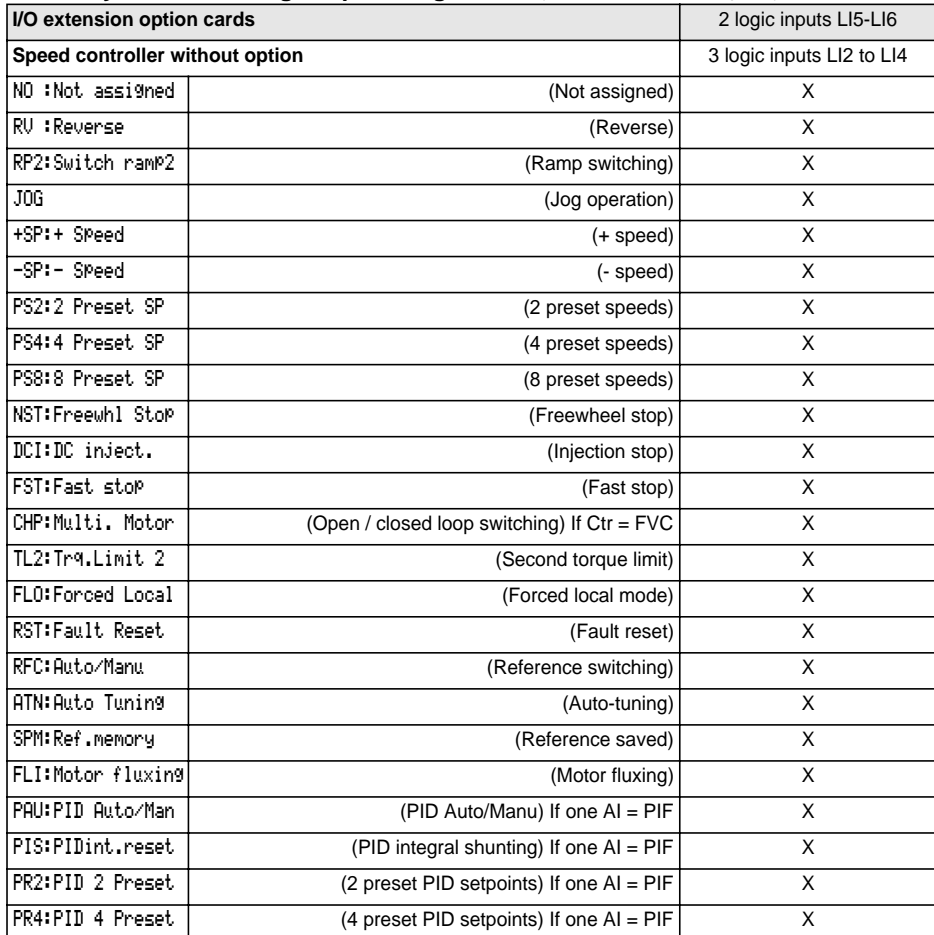

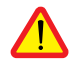

If a logic input is assigned to "Freewheel stop" or "Fast stop", start-up can only be performed by linking this input to the +24V, as these stop functions are active when inputs are at state 0.

### **Summary table of the analog and encoder input assignments**

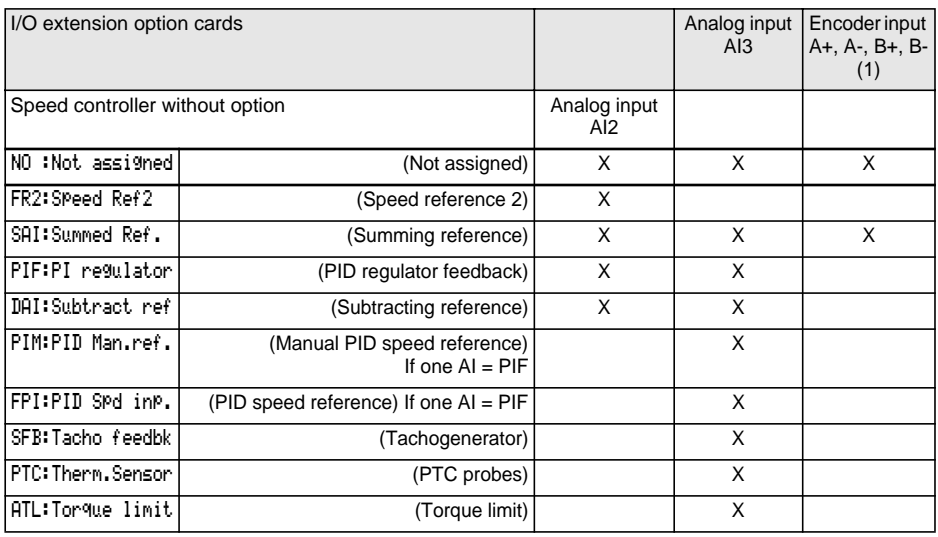

(1) NB: The menu for assigning encoder input A+, A-, B+, B- is called "Assign AI3".

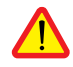

CAUTION: If relay R2 is assigned to the "brake sequence" function, AI3 is automatically assigned in the factory setting to Tacho Feedback, if the card is present. However, it is still possible to reassign AI3.

### **Summary table for logic output assignments**

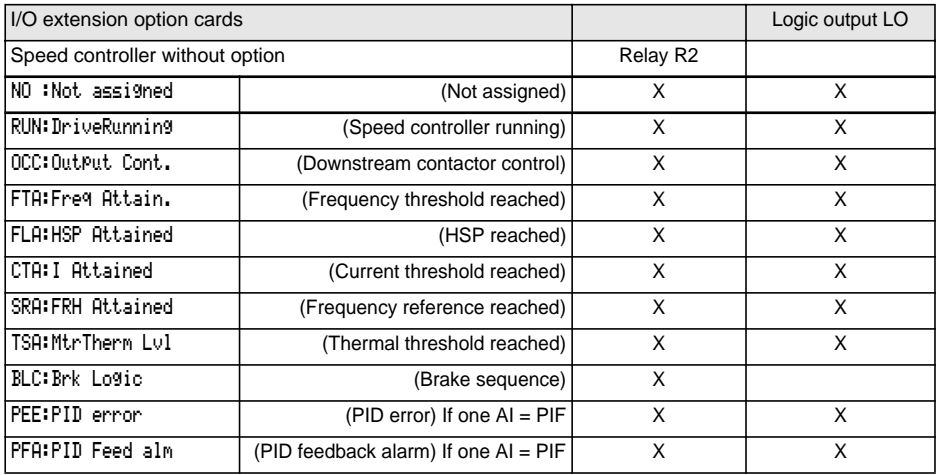

### **Summary table for analog output assignments**

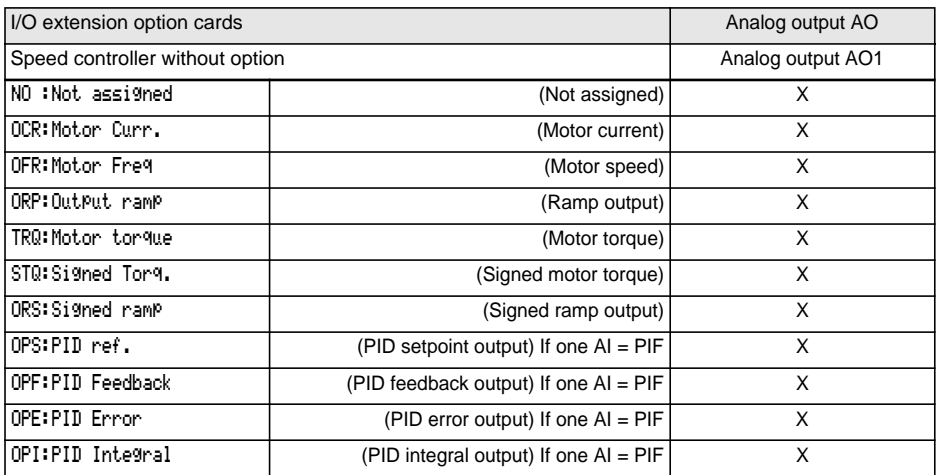

Once the I/O have been reassigned, the parameters related to the function automatically appear in the menus, and the macro-configuration indicates "CUS: Customized".

Some reassignments result in new adjustment parameters which the user must not forget to set in the adjust menu:

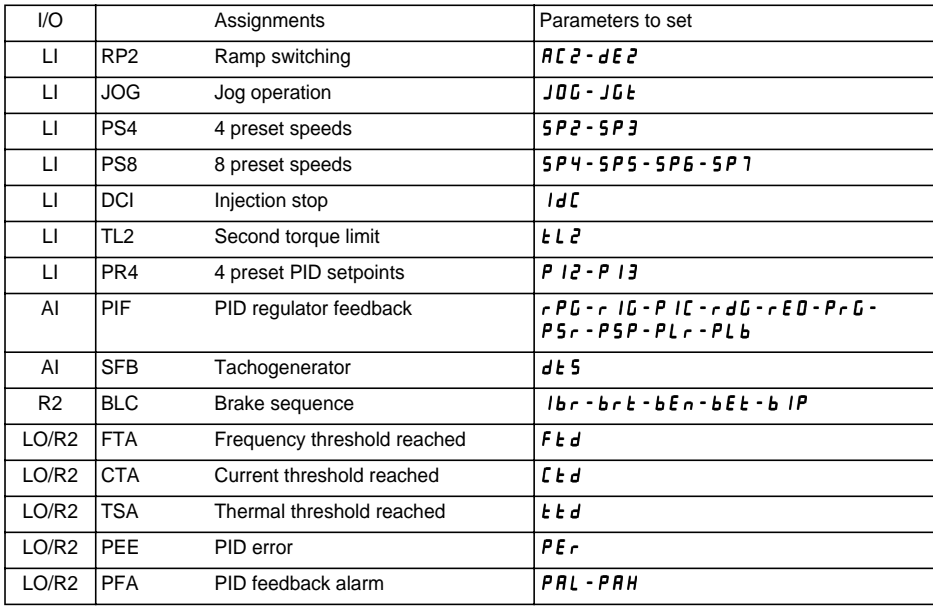

Some reassignments result in new adjustment parameters being added which the user must configure in the control, drive or fault menu:

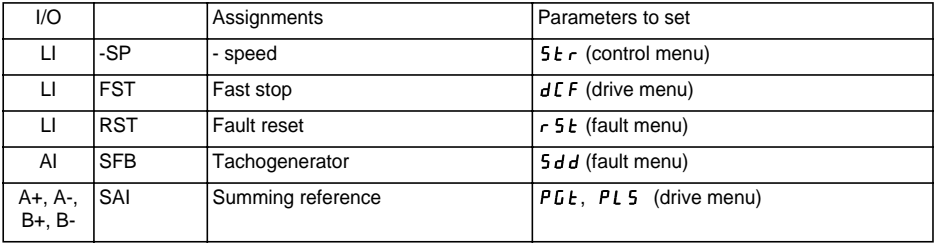

## <span id="page-35-0"></span>**Configurable I/O Application Functions**

### **Function compatibility table**

The choice of application functions may be limited by incompatibility between certain functions. Functions which are not listed in this table are fully compatible.

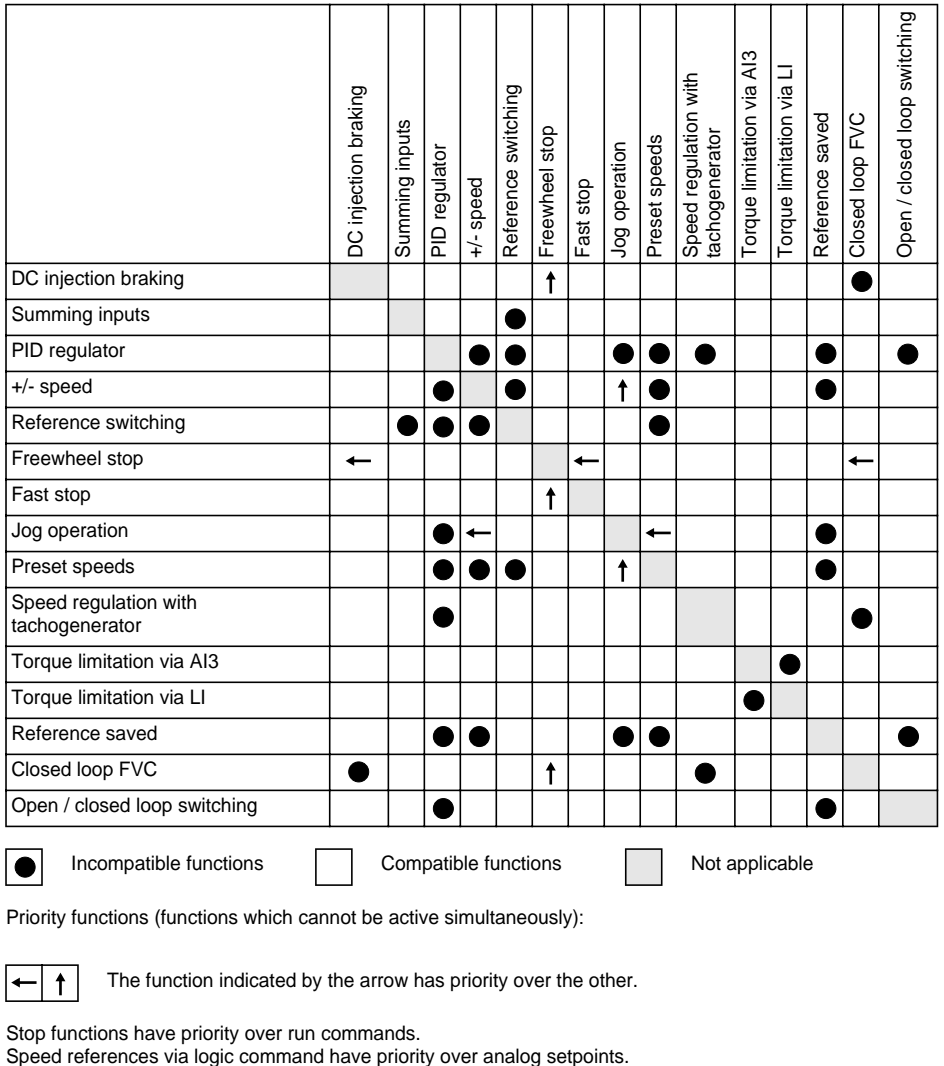

Priority functions (functions which cannot be active simultaneously):

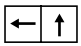

The function indicated by the arrow has priority over the other.

Stop functions have priority over run commands.<br>Speed references via logic command have priority over analog setpoints.
# <span id="page-36-0"></span>**Operating direction: forward / reverse**

Reverse operation can be disabled for applications requiring only a single direction of motor rotation.

# **2-wire control:**

Run (forward or reverse) and stop are controlled by the same logic input, for which state 1 (run) or 0 (stop), or a change in state is taken into account (**[see](#page-28-0)** the 2-wire control menu).

# **3-wire control:**

Run (forward or reverse) and stop are controlled by 2 different logic inputs. LI1 is always assigned to the stop function. A stop is obtained on opening (state 0).

The pulse on the run input is stored until the stop input opens.

During power-up or manual or automatic fault resetting, the motor can only be supplied with power after a reset prior to the "forward", "reverse", and "injection stop" commands.

## **Ramp switching:** 1st ramp: ACC, DEC ; 2nd ramp: AC2, DE2

Two types of activation are possible:

- activation of a logic input LIx

- detection of an adjustable frequency threshold.

If a logic input is assigned to the function, ramp switching can only be performed by this input.

# **Step by step operation ("JOG"):** Low speed operation pulse

If the JOG contact is closed and then the operating direction contact is actuated, the ramp is 0.1 s irrespective of the ACC, dEC, AC2, dE2 settings. If the direction contact is closed and the JOG contact is then actuated, the configured ramps are used.

Parameters which can be accessed in the adjust menu:

- JOG speed

- anti-repeat delay (minimum time between 2 "JOG" commands).

## <span id="page-37-0"></span>**+/- speed:** Two types of operation are available.

## **1 - Use of double action buttons:**

Only one logic input assigned to + speed is required.

Description: 1 button pressed twice for each direction of rotation. Each action closes a contact.

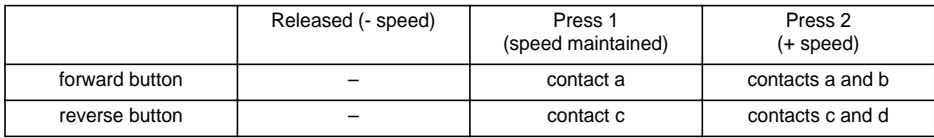

Wiring example:

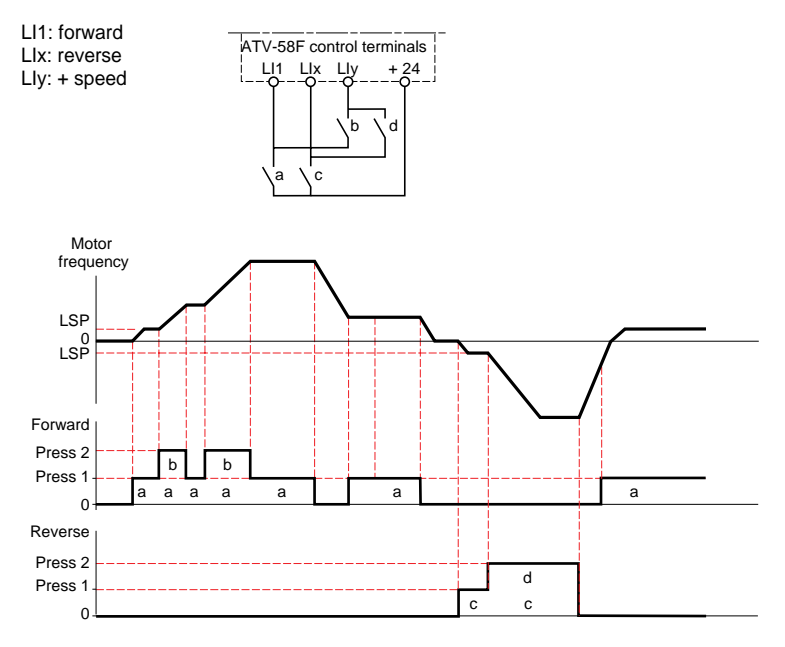

This type of +/- speed is incompatible with 3-wire control. In this case, the - speed function is automatically assigned to the logic input with the highest index (for example: LI3 (+ speed), LI4 (- speed)).

#### **In this case, the maximum speed is given by the references applied to the analog inputs. For example, connect AI1 to +10V.**

### **2 - Use of single action buttons:**

Two logic inputs are required in addition to the operating direction(s). The input assigned to the "+ speed" command increases the speed, the input assigned to the "- speed" command decreases the speed.

This function accesses the STr save reference parameter in the CONTROL menu.

- The minimum rotation speed is limited to LSP.
- If Str = No, RAM or EEP, the maximum rotation speed is fixed by the analog references (for example, connect AI1 to +10V). If the reference decreases and drops below the rotation speed, the rotation speed follows the reference. The rate of increase is given by the valid acceleration parameter (ACC, DEC or AC2, DC2).
- If Str = SRE, the maximum rotation speed is fixed by HSP. When the run command is issued, the speed controller changes to the setpoint reference following the ACC / DEC ramps. Pressing + speed / - speed varies the speed around this setpoint following the AC2 / DE2 ramps.
- - speed has priority over + speed.
- + or speed adjustment around the setpoint is limited by parameter SRP (ADJUST menu). This parameter is a percentage of the setpoint.
- If the reference changes, the ratio between the reference and the setpoint resulting from the + speed / speed correction is fixed.

# **Logic Input Application Functions**

Wiring examples:

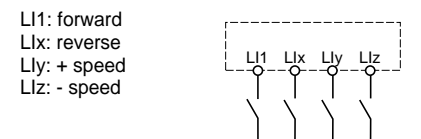

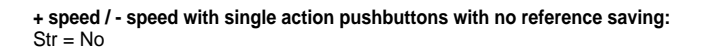

F : Motor frequency

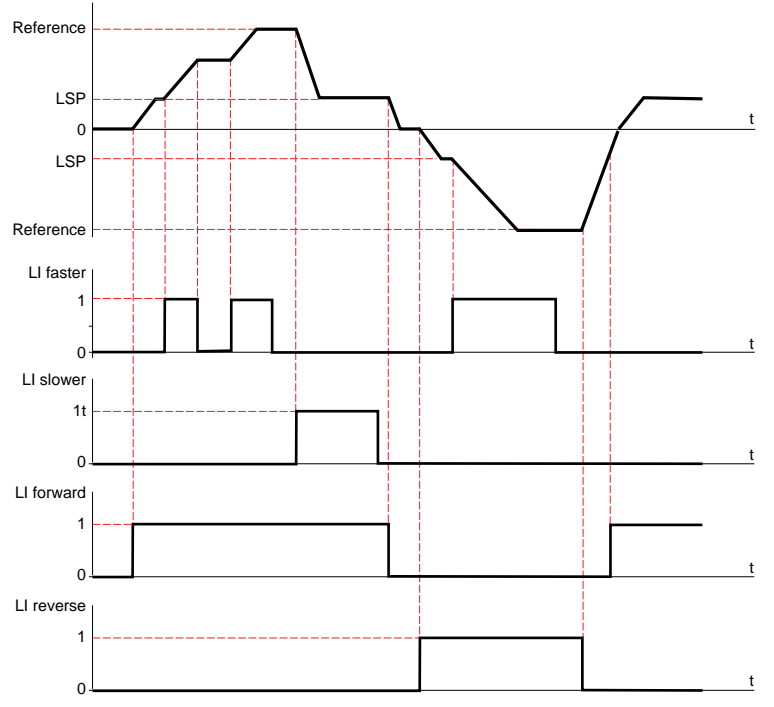

#### **+ speed / - speed with single action pushbuttons with reference saving:**

Str = RAM (saved in RAM): the reference is saved on each + speed / - speed falling edge. Thus, after a stop **without** the speed controller being powered down, when a run command appears the frequency increases to the saved value if the + speed / - speed commands are not active. + speed / - speed still have priority.

Str = EEP (saved in EEPROM): the reference is saved on each + speed / - speed falling edge. Thus, after a stop **with or without** the speed controller being powered down, when a run command appears the frequency increases to the saved value if the + speed / - speed commands are not active. + speed / - speed still have priority.

F : Motor frequency

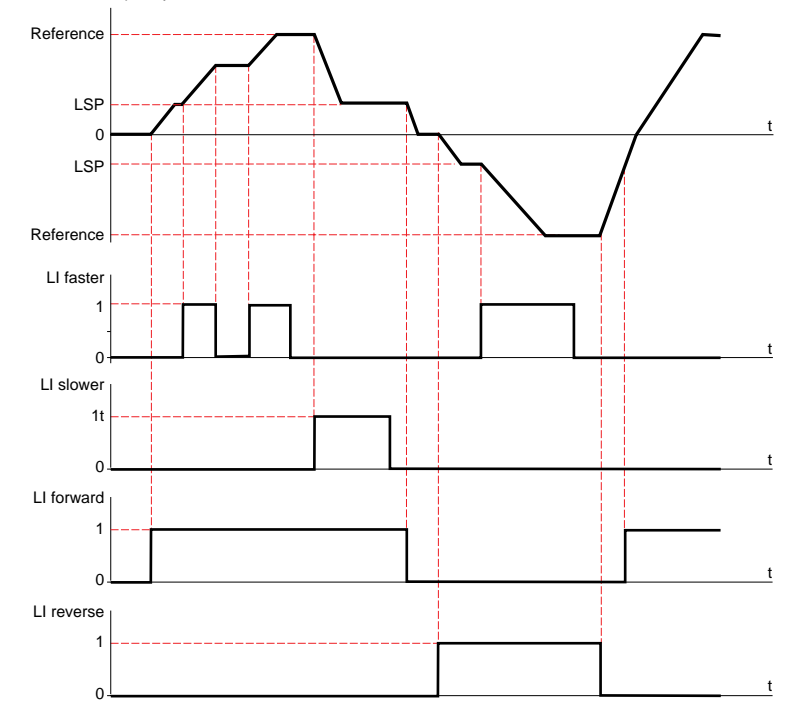

# <span id="page-41-0"></span>**Logic Input Application Functions**

**+ speed / - speed with single action pushbuttons with no reference saving:**  $Str = SRE$ 

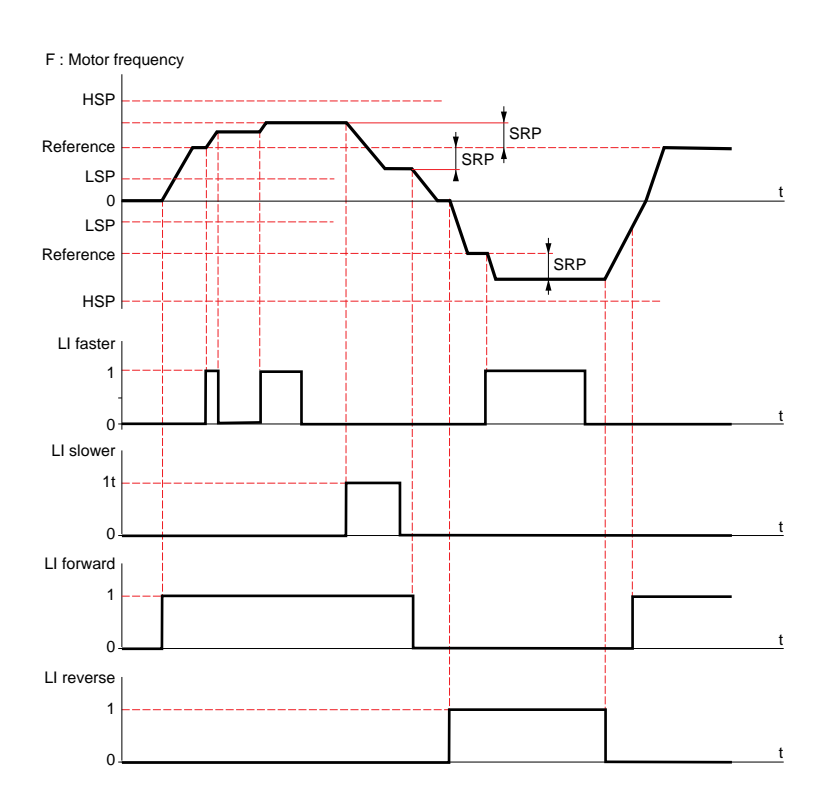

Adjustments around the setpoint using + speed and - speed are made following the AC2 and dE2 ramps.

# <span id="page-42-0"></span>**Preset speeds:**

2, 4 or 8 speeds can be preset, requiring 1, 2 or 3 logic inputs respectively. The following order of assignments must be observed: PS2 (LIx), then PS4 (LIy), then PS8 (LIz).

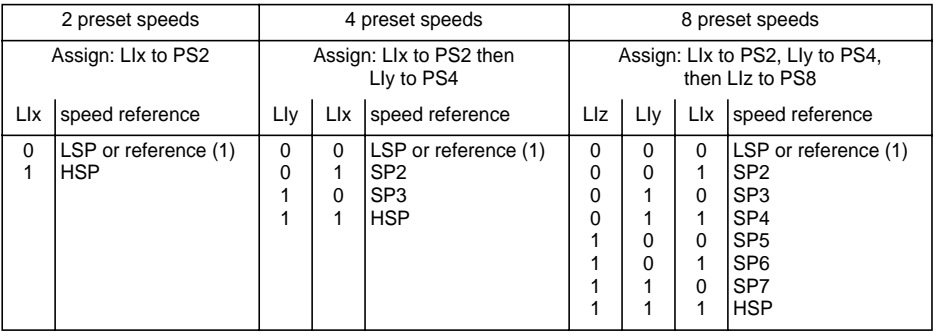

(1) If the reference is higher than LSP.

To unassign the logic inputs, the following order must be observed: PS8 (LIz), then PS4 (LIy), then PS2 (LIx).

**Reference switching:** (for manual / automatic operation, for example)

Switching of two references (AI1 reference and AI2 reference) by logic input command. This function automatically assigns AI2 to speed reference 2.

Connection diagram

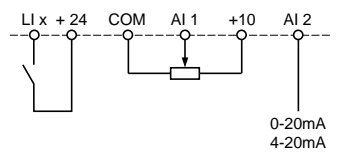

Open contact, reference = AI2 Closed contact, reference = AI1

# **Freewheel stop:**

Causes the motor to stop using the resistive torque only. The motor power supply is cut. A freewheel stop is obtained when the logic input opens (state 0).

# **DC injection stop:**

An injection stop is obtained when the logic input closes (state 1). This function cannot be accessed in closed loop mode.

# **Fast stop:**

Braked stop with the deceleration ramp time reduced by a reduction factor dCF which appears in the drive menu.

A fast stop is obtained when the logic input opens (state 0).

# <span id="page-43-0"></span>**Open loop / closed loop switching:**

This function is used to switch between open loop and closed loop mode. It is only available if the speed controller is configured in closed loop mode (parameter Ctr = FVC, DRIVE menu). First of all performance optimization must be performed in closed loop mode (FVC) ( **[see page\\_77](#page-7-0)**).

After a change in the state of the logic input assigned to this function, switching does not actually take effect until the next time the drive is stopped and locked.

# **Second torque limit:**

Reduction of the maximum motor torque when the logic input is active. Parameter tL2 in the adiust menu.

## **Fault reset:**

Two types of reset are available: partial or general (parameter rSt in the "fault" menu).

Partial reset (rSt = RSP):

Used to clear the stored fault and reset the speed controller if the cause of the fault has disappeared. Faults affected by partial clearing:

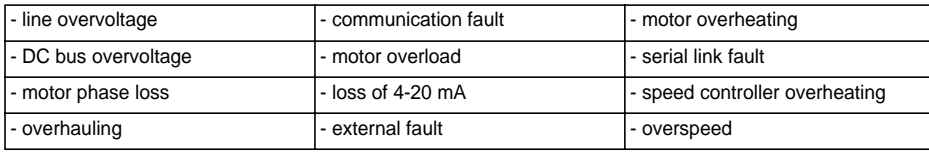

General reset (rSt = RSG):

**This inhibits all faults (forced operation) except SCF (motor short circuit)** while the assigned logic input is closed.

## **Forced local mode:**

Used to switch between line control mode (serial link) and local mode (controlled via the terminals or via the display module).

# **Auto-tuning:**

When the assigned logic input changes to 1 an auto-tuning operation is triggered, in the same way as parameter tUn in the "drive" menu.

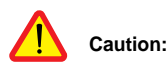

- Auto-tuning is only performed if no command has been activated. If a "freewheel stop" or "fast stop" function is assigned to a logic input, this input must be set to 1 (active at 0).
- Auto-tuning may last for 1 minute. It should not be interrupted.
- The motor parameters (UnS, FrS, nCr, nSP, COS) must be configured before auto-tuning is performed.
- During auto-tuning the motor absorbs its nominal current.

# <span id="page-44-0"></span>**Reference saving:**

Saving the speed reference value of the analog input using a logic input when the command lasts longer than 0.1 s.

- This function is used to control the speed of several speed controllers alternately via a single analog setpoint and a logic input for each controller.
- It is also used to confirm a line reference (serial link) on several speed controllers via a logic input. This allows movements to be synchronized by getting rid of variations when the reference is sent.
- The setpoint is acquired 100 ms after the rising edge of the request. A new reference is not then acquired until a new request is made.

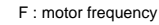

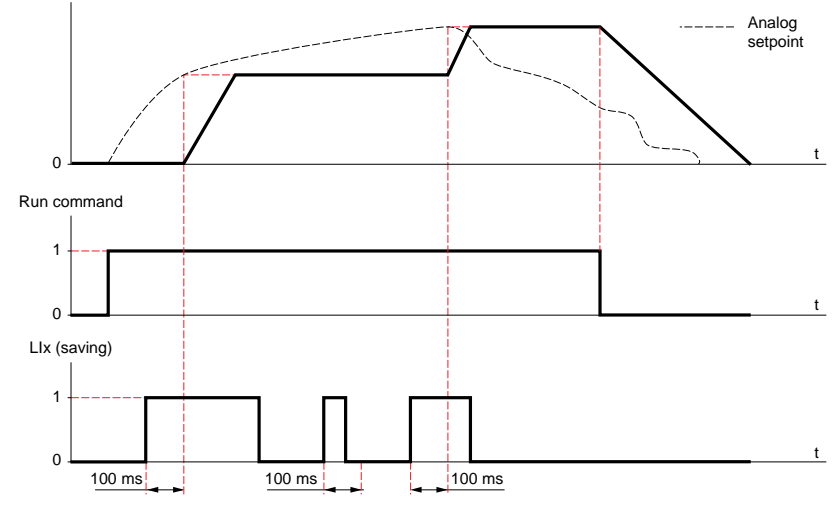

# **Motor fluxing:**

In order to obtain rapid high torque on start-up, magnetic flux needs to be already established in the motor.

- This function can be selected in open or closed loop operation.
- In continuous mode (FCt), the speed controller automatically builds up flux when it is powered up.
- In non-continuous mode:
	- If an LI is assigned to the motor fluxing command, flux is built up when the command is confirmed.
	- If no LI has been assigned or if it is not active when a run command is given, the motor is fluxed when it starts up.
- The flux current is equal to 1.5 x nCr (configured nominal motor current) when the flux is established and is then adjusted to the motor no-load current.

# **Auto/man PID, PID integral shunting, preset PID setpoints:**

PID operation ( **[see page\\_117](#page-47-0)**).

<span id="page-45-0"></span>**Input AI1 is always the speed reference. Analog inputs AI2 and AI3 can be assigned.** 

## **Summing and subtracting speed references:**

The frequency setpoints given by AI2 and/or AI3 can be summed and/or subtracted with AI1:  $(A11 \pm A12 \pm A13)$ .

## **Speed regulation with tachogenerator:**

Assignment on AI3 only with an I/O extension card with analog input: used for speed correction via tachogenerator feedback.

An external divider bridge is required to adapt the voltage of the tachogenerator. The maximum voltage must be between 5 and 9 V. A precise setting is then obtained by setting parameter dtS available in the adjust menu.

# **PTC probe protection:**

Assignment on AI3 only with an I/O extension card with analog input: used for the direct thermal protection of the motor by connecting the PTC probes in the motor windings to analog input AI3.

PTC probe characteristics:

Total resistance of the probe circuit at 20 °C = 750  $\Omega$ .

# **PID regulator:**

Used to regulate a process with a reference and a feedback given by a sensor. A speed input gives an initial (or predictive) setpoint for start-up. In PID mode the ramps are all linear, even if they are configured differently.

Example: remote regulation of traction.

#### **Note:**

PID regulator mode is active if an AI input is assigned to PID feedback.

## **Diagram of PID principle**

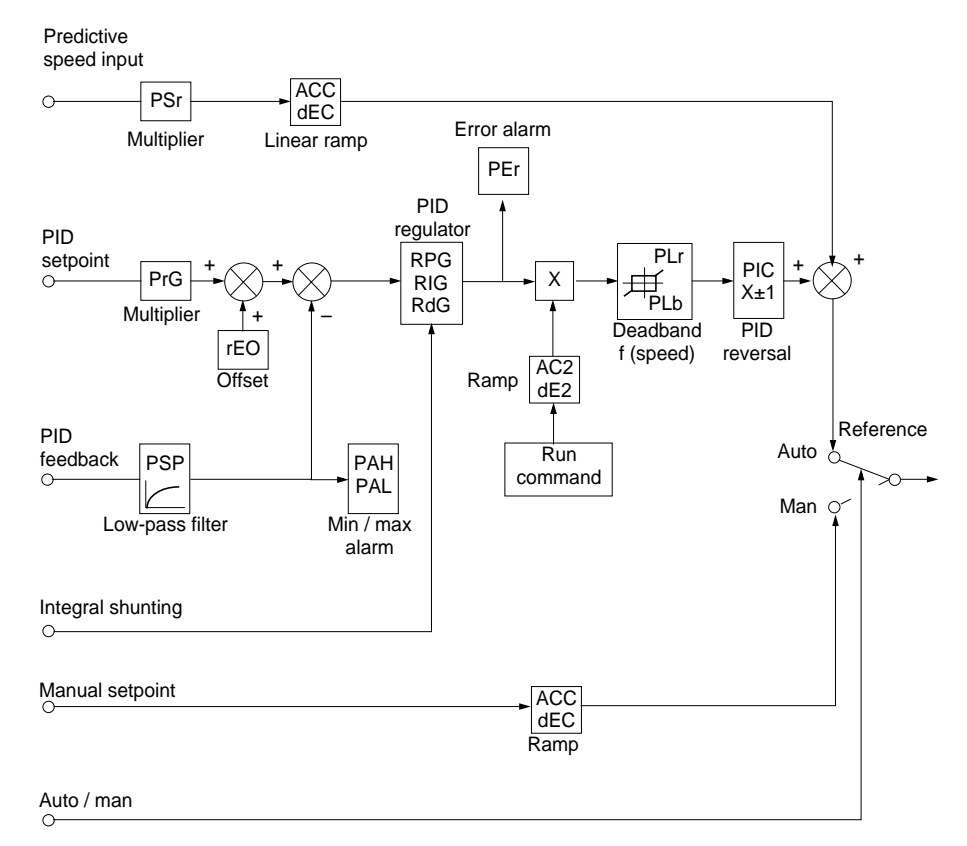

## <span id="page-47-0"></span>**Speed input:**

- Line setpoint (serial link)
- or analog input AI3.

### **PID setpoint:**

- Line setpoint (serial link)
- or 2 or 4 setpoints preset via logic input
- or analog input AI1  $( +$  AI2  $+$  AI3).

## **PID feedback:**

- Analog input AI2
- or analog input AI3.

### **Manual setpoint:**

(speed regulation mode)

• Analog input AI3.

## **Integral shunting:**

• Logic input LI: integral shunted if LIx =1.

### **Auto/man:**

- Logic input LI for switching operation to speed regulation (man) if  $L1x = 1$ , or PID regulation (auto) if  $L1x = 0$ .
- In automatic mode the following actions are possible:
	- Adapt the setpoint input to the process feedback: GAIN (PrG) and OFFSET (rEO).
	- Correct PID inversion.
	- Adjust the proportional, integral and derivative gain (RPG, RIG and RdG).
	- Use the "alarm" on logic output if a threshold is exceeded (Max. feedback, Min. feedback and PID error).
	- Assign an analog output for the PID setpoint, PID feedback and PID error.
	- Limit the action of the PID according to the speed, with an adjustable base and ratio: **Speed**

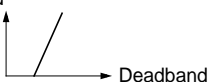

- Apply a ramp to establish the action of the PID (AC2) on start-up and a ramp (dE2) on stopping.
- The motor speed is limited to between LSP and HSP.
- It is displayed as a percentage.

### **Preset setpoints:**

2 or 4 preset setpoints require the use of 1 or 2 logic inputs respectively:

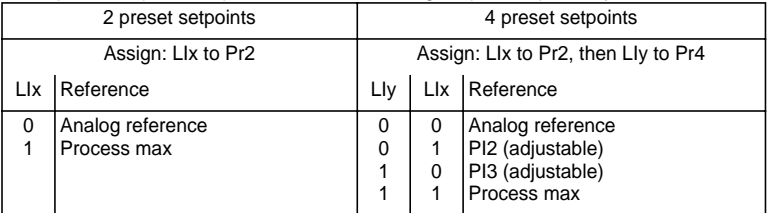

# **Torque limit:**

(Only with an I/O extension card with analog input AI3). The signal applied at AI3 operates in a linear fashion on the internal torque limit (parameter TLI in the "drive" menu):

 $-$  If AI3 = 0V: limit = TLI  $\times$  0 = 0

 $-$  If AI3 = 10 V: limit = TLI.

Applications: Load compensation, torque or traction correction, etc.

# <span id="page-48-0"></span>**Encoder input application function with an I/O extension card with encoder input**

### **Summing speed reference:**

The setpoint from the encoder input is summed with AI1 (see documentation supplied with the card).

Applications:

- Synchronization of the speed of a number of speed controllers. Parameter PLS on the DRIVE menu is used to adjust the speed ratio of one motor in relation to that of another.
- Setpoint via encoder.

# **Encoder input application function with control card**

### **Closed loop FVC:**

Flux vector control mode with sensor (inputs A, A-, B, B-).

This relates to the encoder for the control card. It is used for fine speed adjustments, irrespective of the state of the load, and for control optimization (flux vector control mode in closed loop: Ctr = FVC, DRIVE menu).

- Consistency between the motor frequency and the speed feedback is monitored in the speed controller fault management system.
- If there is no PG signal (FVC mode) or in the event of inconsistency, the speed controller locks in fault mode SPF.
- During operation, if the difference between the motor frequency and the speed feedback is greater than 5 Hz, the speed controller locks in fault mode SPF.
- If the speed feedback is greater than 1.2 x tFr, the speed controller changes to default mode SOF.

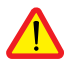

CAUTION: The encoder input terminals on the I/O extension card are identified in the same way as the encoder input terminals on the control card (A, A-, B, B-). Suitable precautions should be taken to avoid any possible confusion, and the terminals should be checked before setup.

<span id="page-49-0"></span>**Relay R2, LO solid state output (with I/O extension card).**

## **Downstream contactor control** (OCC): can be assigned to R2 or LO

Enables the speed controller to control a contactor located between the speed controller and the motor. The request to close the contactor is made when a run command appears. The request to open the contactor is made when there is no more current in the motor.

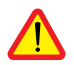

If a DC injection braking function is configured, it should not be left operating too long in stop mode, as the contactor only opens at the end of braking. If continuous flux is configured (in closed loop mode), the contactor does not open.

# **Speed controller running** (RUN): can be assigned to R2 or LO

The logic output is at state 1 if the motor power supply is provided by the speed controller (current present) or if a run command is present with a zero reference.

# **Frequency threshold reached** (FTA): can be assigned to R2 or LO

The logic output is at state 1 if the motor frequency is greater than or equal to the frequency threshold set by Ftd in the adjust menu.

## **Setpoint reached** (SRA): can be assigned to R2 or LO

The logic output is at state 1 if the motor frequency is equal to the setpoint value.

## **High speed reached** (FLA): can be assigned to R2 or LO

The logic output is at state 1 if the motor frequency is equal to HSP.

## **Current threshold reached** (CTA): can be assigned to R2 or LO

The logic output is at state 1 if the motor current is greater than or equal to the current threshold set by Ctd in the adjust menu.

## **Thermal state reached** (TSA): can be assigned to R2 or LO

The logic output is at state 1 if the motor thermal state is greater than or equal to the thermal state threshold set by ttd in the adjust menu.

## **PID error** (PEE): can be assigned to R2 or LO

The logic output is at 1 if the PID regulator output error is greater than the threshold set by parameter PEr.

## **PID feedback alarm** (PFA): can be assigned to R2 or LO

The logic output is at 1 if the PID feedback moves outside the range set by parameters PAH and PAL.

## <span id="page-50-0"></span>**Brake sequence** (BLC): can only be assigned to relay R2

Used to control an electromagnetic brake by the speed controller, for horizontal and vertical lifting applications, and for unbalanced machines (parking brake).

#### **Principle:**

Vertical movement:

Maintain motor torque in an upward direction when the brake is being opened and closed, in order to hold the load, and start smoothly as soon as the brake is released.

Horizontal movement:

Synchronize the opening of the brake with the build-up of torque during start-up and the closing of the brake at zero speed on stopping, to prevent jolting.

# **Logic Output Application Functions**

#### **Brake sequence in open loop mode**

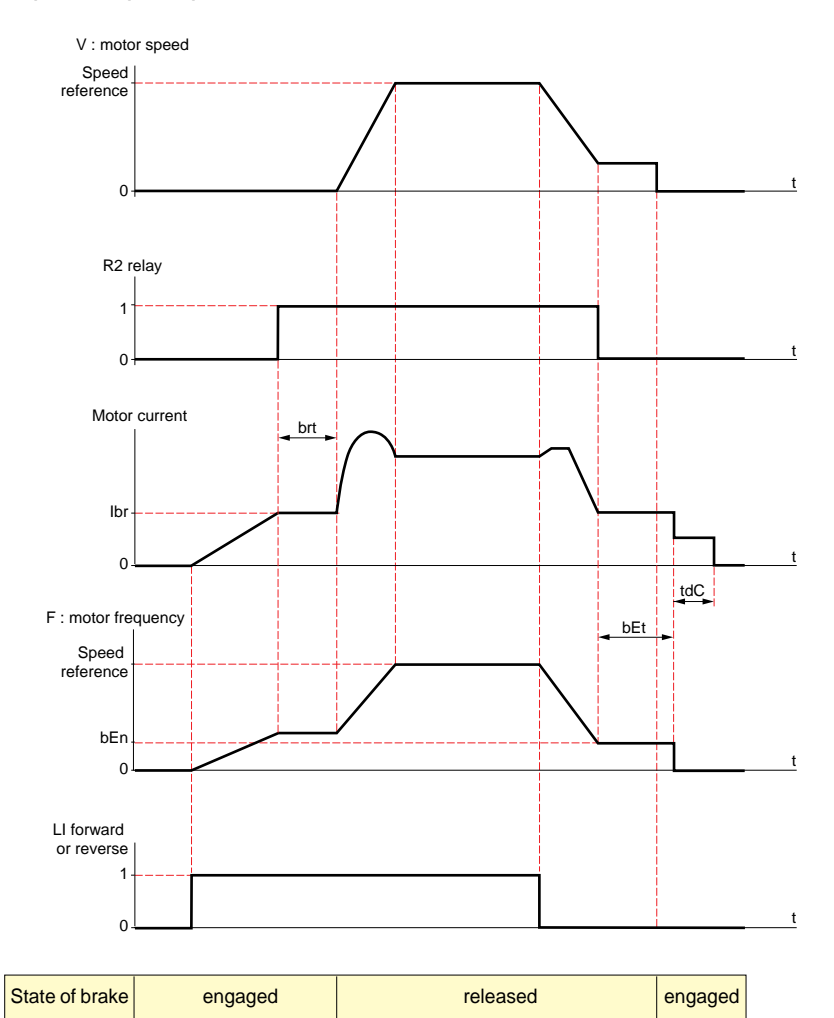

Settings which can be accessed in the adjust menu:

- brake release delay (brt)
- brake release current (Ibr)
- brake engage frequency (bEn)
- brake engage delay (bEt)
- DC injection braking time on stopping (tdC)
- brake pulse (bIP). When set to "YES", it always gives a motor torque in the FW (forward) direction before the brake is released, which should correspond to the "up" direction for vertical lifting. When set to "no" the torque direction corresponds to the requested operating direction, for horizontal movement.

# **Logic Output Application Functions**

#### **Brake sequence in closed loop mode**

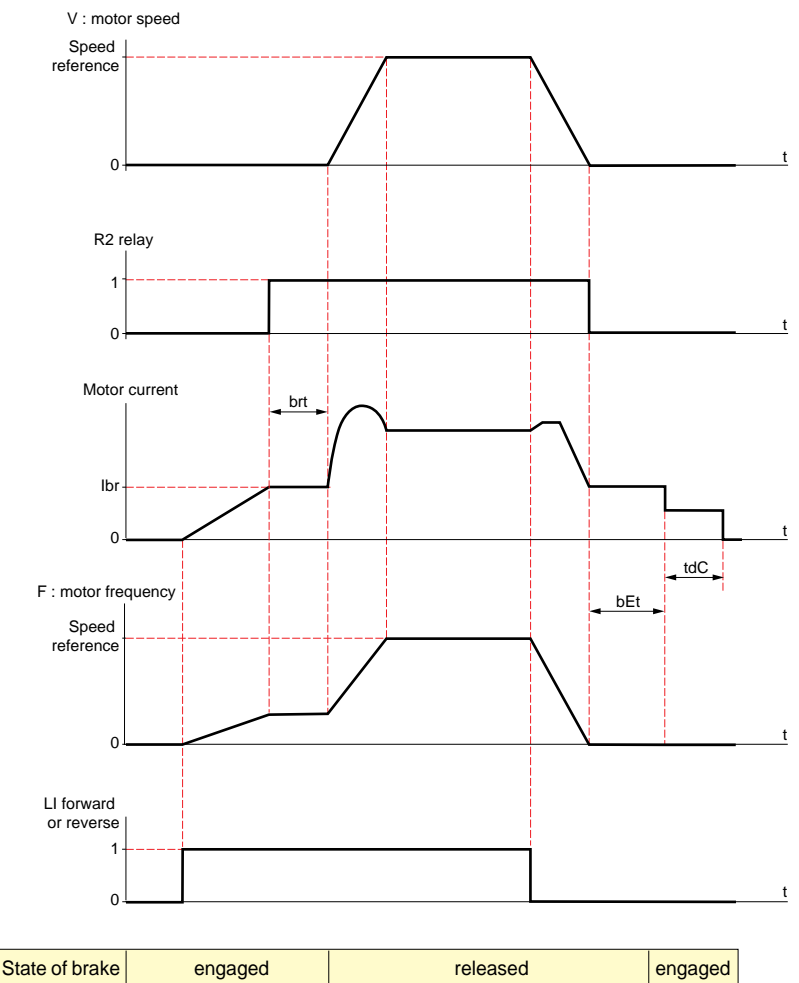

Settings which can be accessed in the adjust menu:

- brake release delay (brt)
- brake release current (Ibr)
- brake engage delay (bEt)
- brake pulse (bIP). When set to "YES", it always gives a motor torque in the FW (forward) direction before the brake is released, which should correspond to the "up" direction for vertical lifting. When set to "no" the torque direction corresponds to the requested operating direction, for horizontal movement.
- zero speed maintenance time in stop mode (tdC).

# <span id="page-53-0"></span>**Logic Output Application Functions**

Recommended settings for brake control, for a vertical lifting application (for a horizontal application set Ibr to zero and BIP to "no"):

- **1** Brake pulse (bIP): YES. Ensure that the direction of rotation FW corresponds to lifting the load.
- **2** Brake release current (Ibr):

Adjust the brake release current to the nominal current indicated on the motor. If during testing the torque is insufficient, increase the brake release current (the maximum value is imposed by the speed controller).

**3** Acceleration time:

For lifting applications it is advisable to set the acceleration ramps to more than 0.5 seconds. Ensure that the speed controller does not exceed the current limit.

The same recommendation applies for deceleration.

Note: for a lifting movement, a braking resistor should be used. Ensure that the settings and configurations selected cannot cause a drop or a loss of control of the lifted load.

- **4** Brake release delay (brt): Adjust according to the type of brake. It is the time required for the mechanical brake to open.
- **5** Brake engage frequency (bEn): in open loop mode (Ctr = SVC, DRIVE menu) Set to twice the nominal slip. Then adjust according to the result.
- **6** Brake engage delay (bEt): Adjust according to the type of brake. It is the time required for the mechanical brake to close.

# **Analog Output Application Functions**

Analog outputs AO1 and AO are current outputs, from AOL (mA) to AOH (mA), AOL and AOH being configurable from 0 to 20 mA. The configuration of AOL and AOH is common to both outputs.

Examples AOL – AOH: 0 - 20 mA 4 - 20 mA  $20 - 4$  m $\Delta$ 

**Motor current** (Code OCR): the image of the motor rms current.

AOH corresponds to twice the nominal speed controller current. AOL corresponds to zero current.

**Motor frequency** (Code OFR): the motor frequency estimated by the speed controller.

AOH corresponds to the maximum frequency (parameter tFr). AOL corresponds to zero frequency.

**Ramp output** (Code ORP): the image of the ramp output frequency.

AOH corresponds to the maximum frequency (parameter tFr). AOL corresponds to zero frequency.

**Motor torque** (Code TRQ): the image of the motor torque as an absolute value.

AOH corresponds to twice the nominal motor torque. AOL corresponds to zero torque.

**Signed motor torque** (Code STQ): the image of the motor torque and direction:

- AOL corresponds to a braking torque = twice the nominal torque
- AOH corresponds to a motor torque = twice the nominal torque
- $\frac{AOH + AOL}{2}$  corresponds to zero torque.

**Signed ramp** (Code ORS): the image of the ramp output frequency and direction.

- AOL corresponds to the maximum frequency (parameter tFr) in the reverse direction.
- AOH corresponds to the maximum frequency (parameter tFr) in the forward direction.
- $\cdot$  AOH + AOL corresponds to zero frequency.

## **PID setpoint** (Code OPS): the image of the PID regulator setpoint

- AOL corresponds to the minimum setpoint.
- AOH corresponds to the maximum setpoint.

## **PID feedback** (Code OPF): the image of the PID regulator feedback

- AOL corresponds to the minimum feedback.
- AOH corresponds to the maximum feedback.

**PID error** (Code OPE): the image of the PID regulator error as a % of the sensor range (maximum

feedback - minimum feedback).

- AOL corresponds to -5%.
- AOH corresponds to +5 %.
- $\frac{AOH + AOL}{2}$  corresponds to 0.

**PID integral** (Code OPI): the image of the PID regulator error integral.

- AOL corresponds to LSP.
- AOH corresponds to HSP.

<span id="page-56-0"></span>This menu can be accessed when the switch is in position  $\Box$ . Modifications can only be made in stop mode with the speed controller locked.

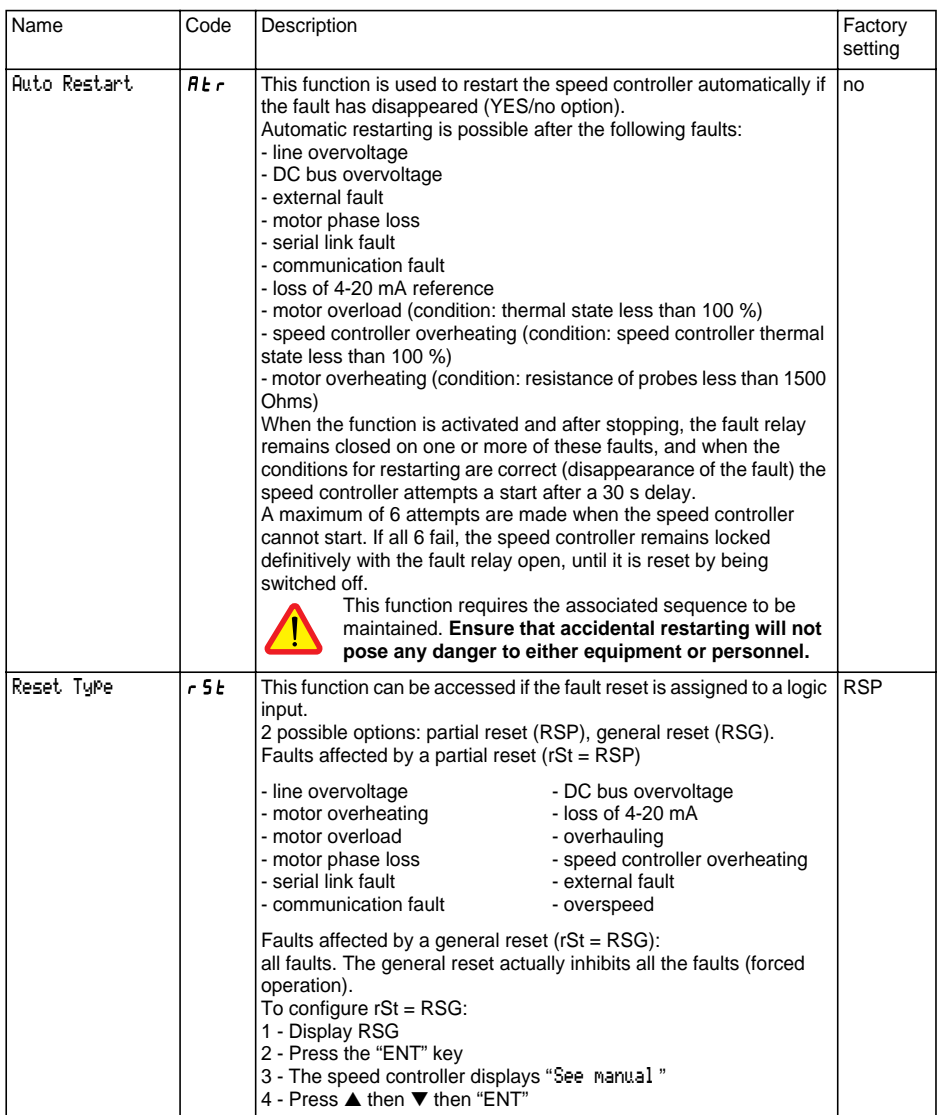

<span id="page-57-0"></span>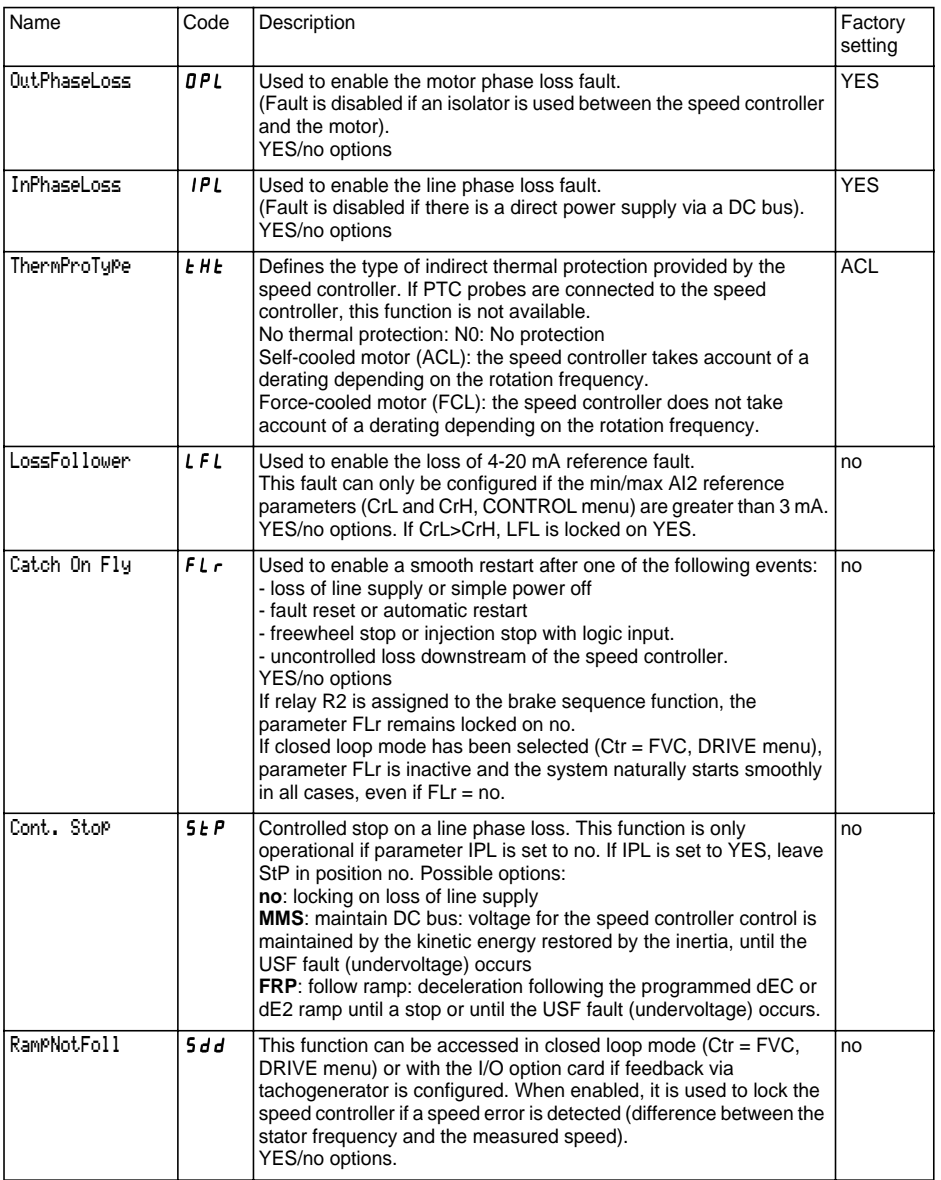

<span id="page-58-0"></span>This menu can be accessed when the switch is in position  $\Box$ . The operations are only possible in stop mode with the speed controller locked.

The display module is used to store 4 files containing the speed controller configurations.

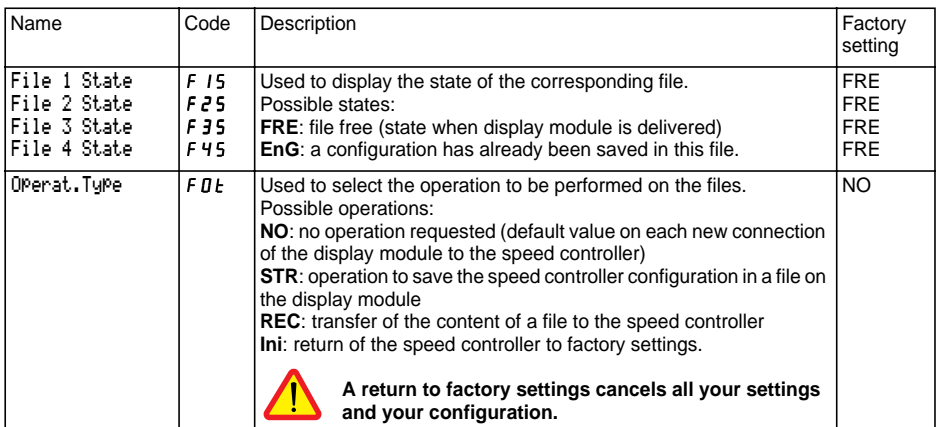

## **Operating mode**

- Select STR, REC or InI and press "ENT".
	- 1 If Operat.Type = STR:
	- The file numbers are displayed. Select a file using ▲ or ▼ and confirm with "ENT". 2 - If Operat.Type = REC:

The file numbers are displayed. Select a file using ▲ or ▼ and confirm with "ENT".

- The display indicates:

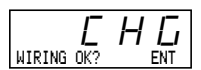

Check that the wiring is compatible with the file configuration.

- Cancel with "ESC" or confirm with "ENT"
- The display then requests a second confirmation using "ENT" or cancellation using "ESC".
- 3 If Operat.Type = InI: Confirm with "ENT"
	- The display indicates:

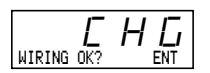

Check that the wiring is compatible with the factory configuration. Cancel with "ESC" or confirm with "ENT"

- The display then requests a second confirmation using "ENT" or cancellation using "ESC".

At the end of each operation the display returns to the "Operat.Type" parameter set to "NO"

<span id="page-59-0"></span>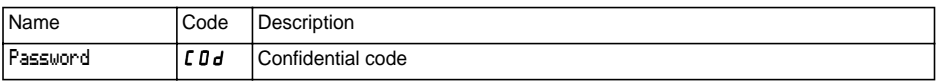

The speed controller configuration can be protected by a password (COd).

CAUTION: THIS PARAMETER SHOULD BE USED WITH CAUTION. IT MAY PREVENT ACCESS TO ALL PARAMETERS. ANY MODIFICATION TO THE VALUE OF THIS PARAMETER MUST BE CAREFULLY NOTED AND SAVED.

The code value is given by four figures, the last of which is used to define the level of accessibility required by the user.

88 A B

This figure gives the access level permitted. without having the correct code.

Access to the menus according to the position of the access locking switch on the rear of the display module is always operational, within the limits authorised by the code. The value Code 0000 (factory setting) does not restrict access.

The table below defines access to the menus according to the last figure in the code.

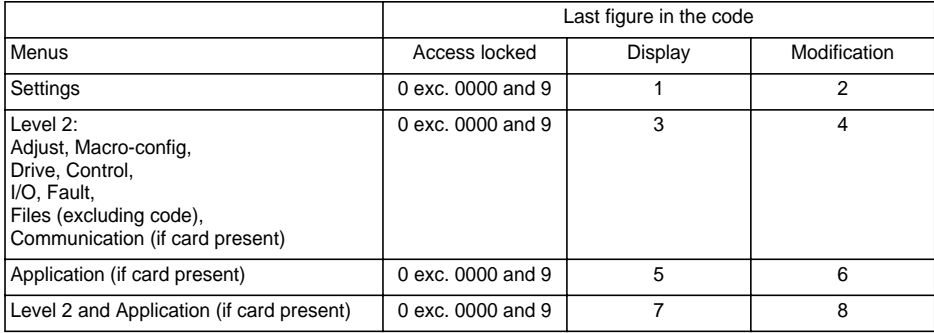

For access to the APPLICATION menu, refer to the application card documentation.

The code is modified using the  $\triangle$  and  $\nabla$  keys.

If an incorrect code is entered, it is refused and the following message is displayed:

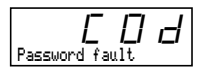

After pressing the ENT or ESC key on the keypad, the value displayed for the Code parameter changes to 0000: the level of accessibility does not change. The operation should be repeated.

To access menus protected by the access code, the user must first enter this code which can always be accessed in the Files menu.

# **Communication menu**

This menu is only displayed if a communication card is installed. It can be accessed when the switch is in position  $\begin{bmatrix} 0 \\ 1 \end{bmatrix}$ . Configuration is only possible in stop mode with the speed controller locked.

For use with a communication option card, refer to the document provided with this card.

For communication via the RS485 link on the base product, refer to the document provided with the RS485 connection kit.

# **Application menu**

This menu is only displayed if a "customer application" card is installed. It can be accessed when the switch is in position  $\bigcap^{1}$ . Configuration is only possible in stop mode with the speed controller locked.

**Refer to the document provided with the card.**

# **Assistance during operation**

**[see](#page-4-0)** the LEDs explained in the "Introduction".

## **Maintenance**

**Before working on the speed controller, switch off the power supply and wait for the capacitors to discharge (approximately 3 minutes): the green LED on the front panel of the speed controller is no longer illuminated.**

#### **CAUTION: the DC voltage at the + and - terminals or PA and PB terminals may reach 900 V depending on the line voltage.**

If a problem arises during setup or operation, ensure that the recommendations relating to the environment, mounting and connections have been observed. **Refer to the Altivar User's Manual.**

## **Servicing**

The Altivar does not require any preventive maintenance. It is nevertheless advisable to perform the following regularly:

- check the condition and tightness of connections
- ensure that the temperature around the unit remains at an acceptable level and that ventilation is effective (average service life of fans: 3 to 5 years depending on the operating conditions)
- remove any dust from the speed controller.

### **Assistance with maintenance**

The first fault detected is stored and displayed on the display: the speed controller locks, the red LED illuminates, and fault relay R1 trips.

## **Clearing the fault**

Cut the power supply to the speed controller in the event of a non-resettable fault. Locate the cause of the fault in order to eliminate it. Reconnect the power supply: this clears the fault if it has disappeared.

In some cases there may be an automatic restart once the fault has disappeared, if this function has been programmed.

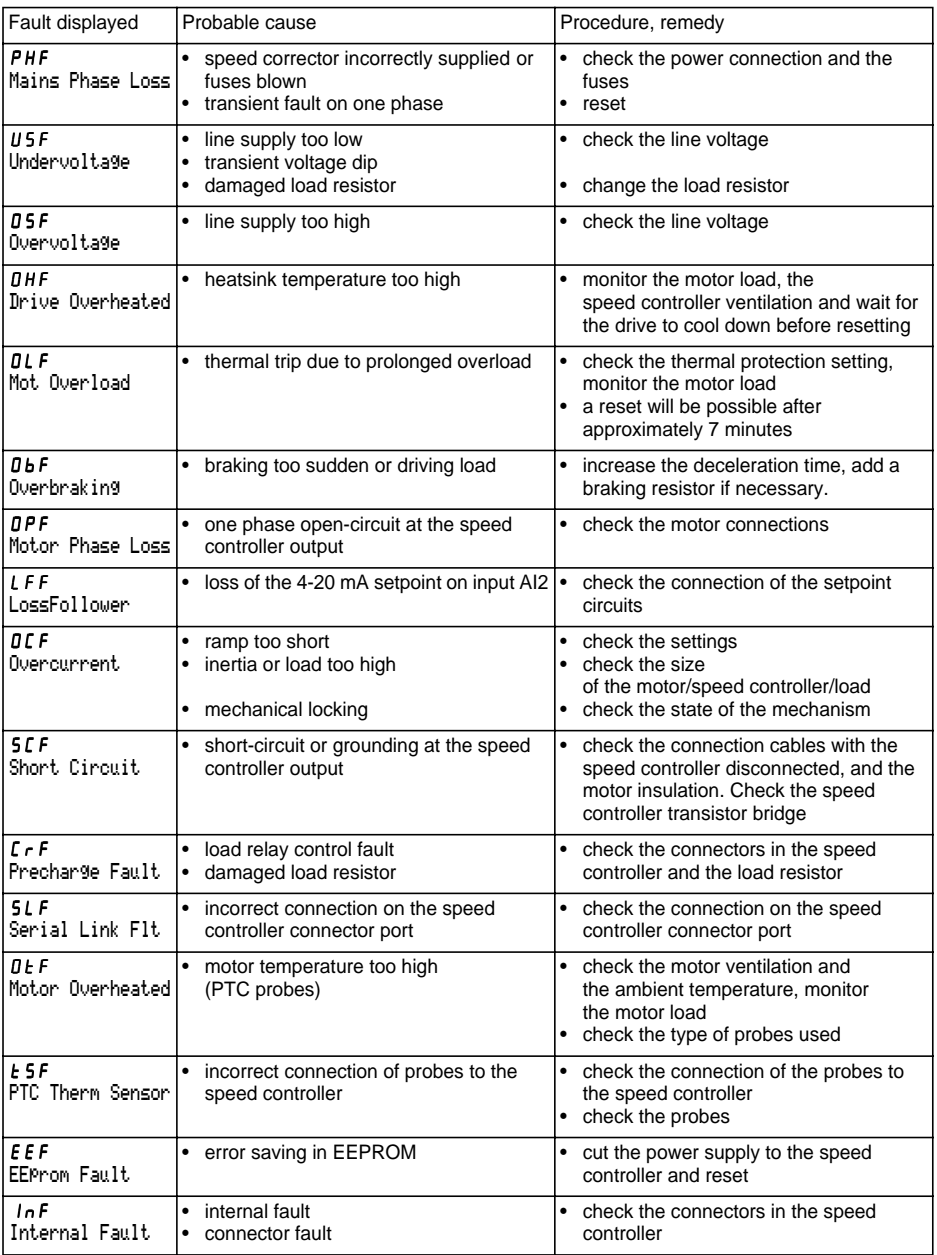

# **Fault Display - Causes / Remedies**

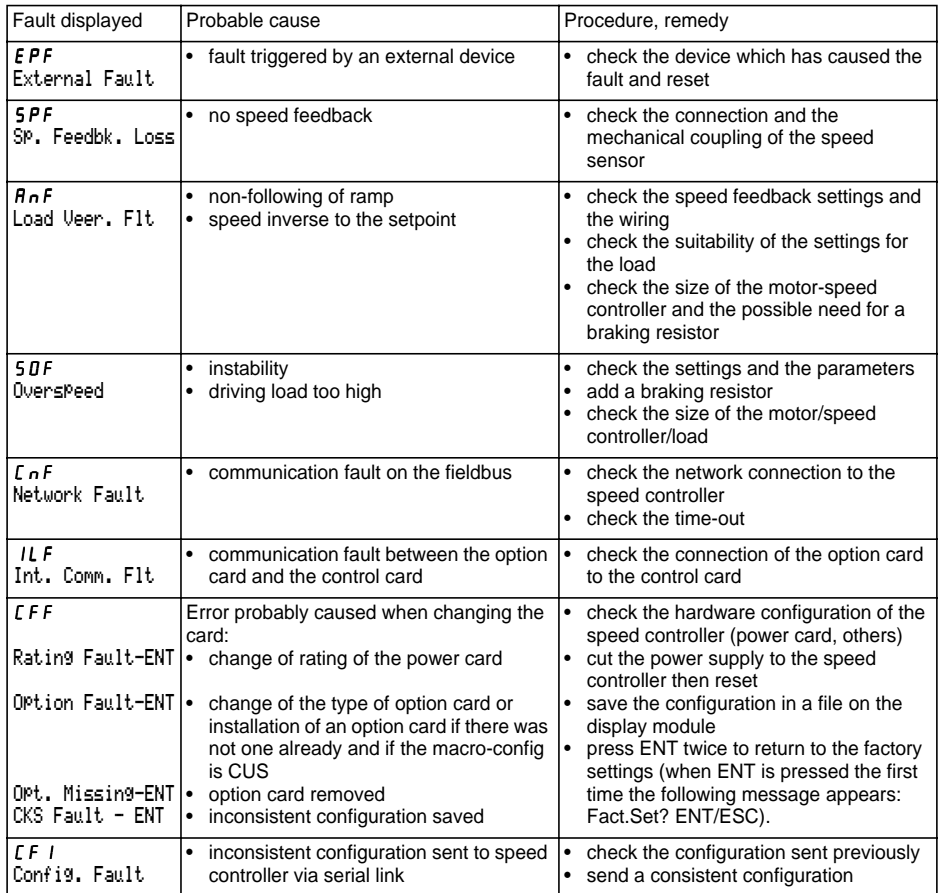

# **Malfunction with no fault display**

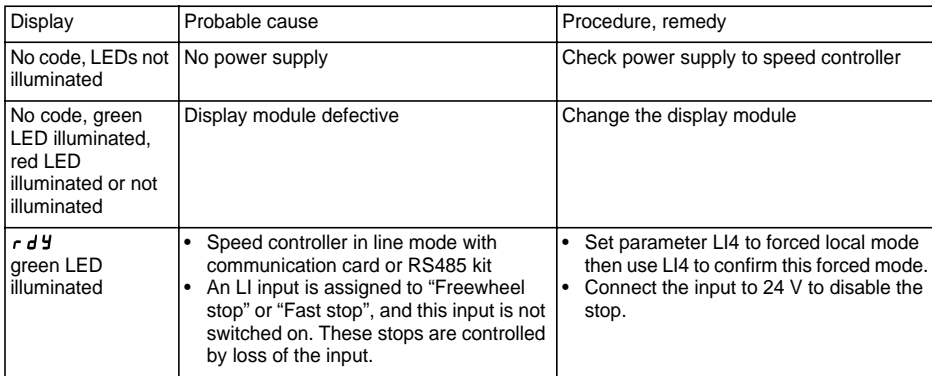

Speed controller reference ATV58F ............ Display rEF: .......................... Customer identification number (if applicable): ................................ Option card: no y yes y : reference ...................................................

Access code: no y yes y : ............................................................... Configuration in file no. .................... on the display module Macro-configuration: ............................................................................

configuration, assign the I/O as follows: For CUS: customized

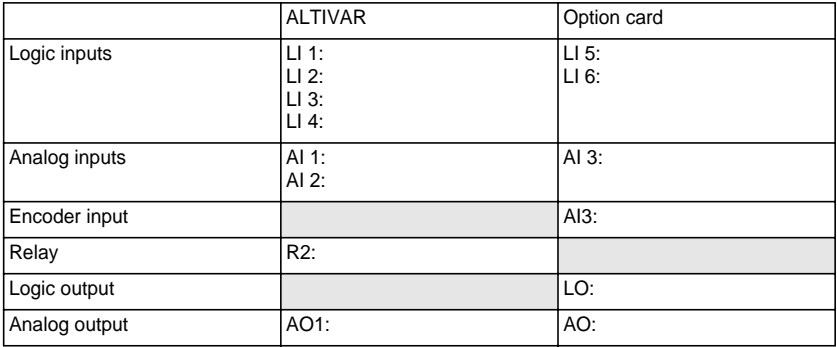

## **Adjustment parameters:**

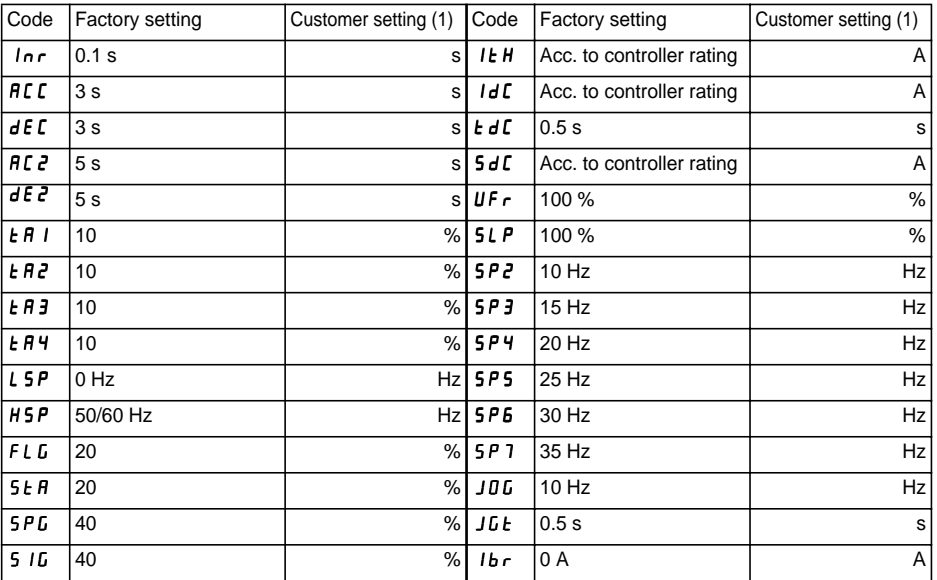

(1) leave blank when the parameter is missing

# **Record of Configuration and Settings**

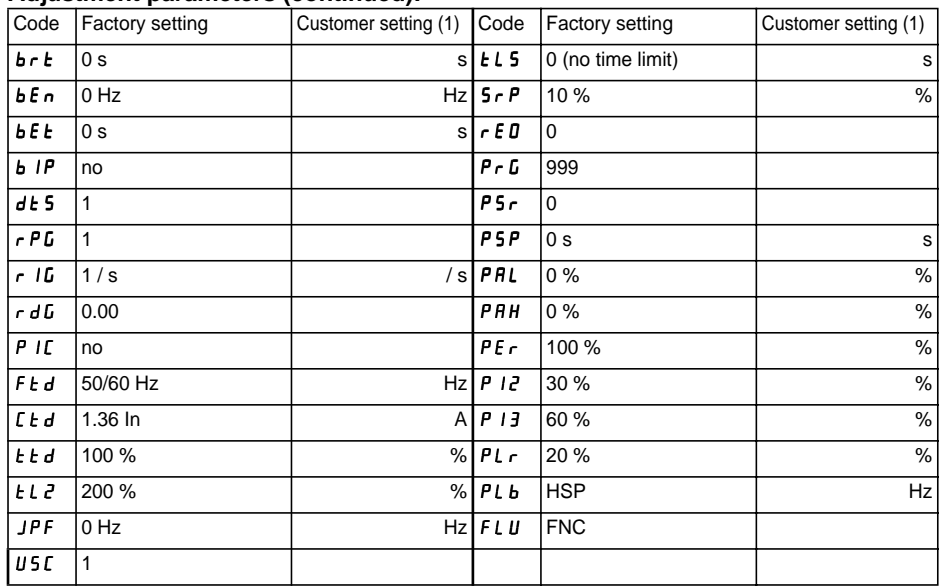

## **Adjustment parameters (continued):**

### **Drive menu parameters:**

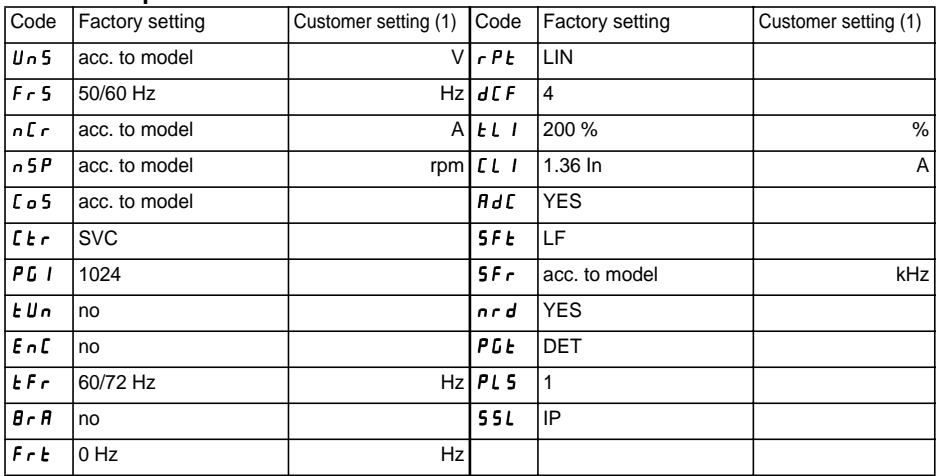

(1) leave blank when the parameter is missing

## **Control menu parameters:**

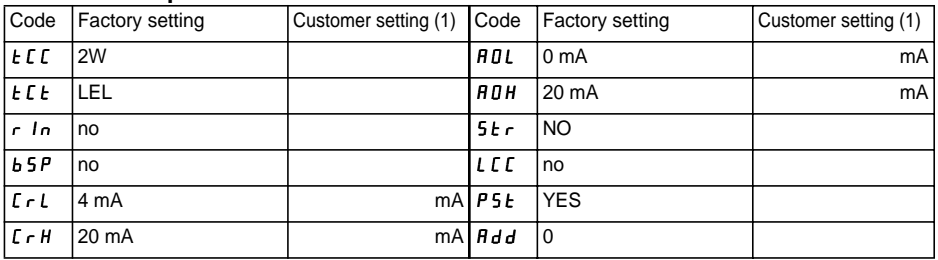

## **Fault menu parameters:**

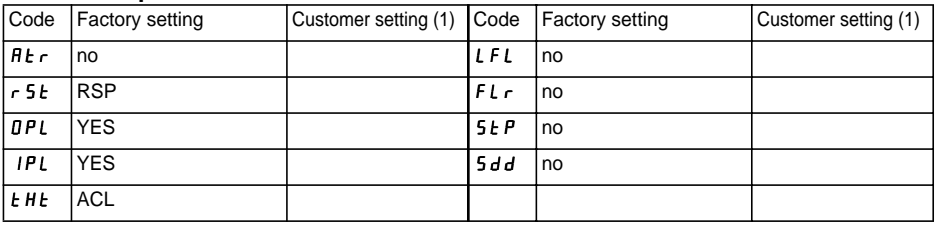

ENGLISH **ENGLISH**

(1) leave blank when the parameter is missing

### **LANGUAGE menu**

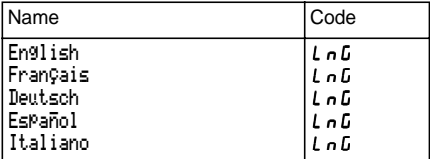

#### **MACRO-CONFIG menu**

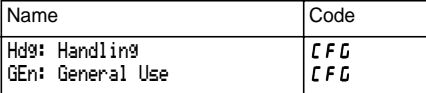

#### **1 - DISPLAY menu**

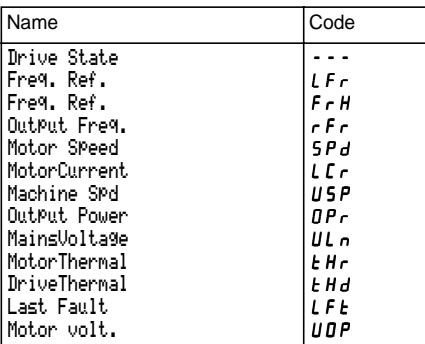

#### **2 - ADJUST menu**

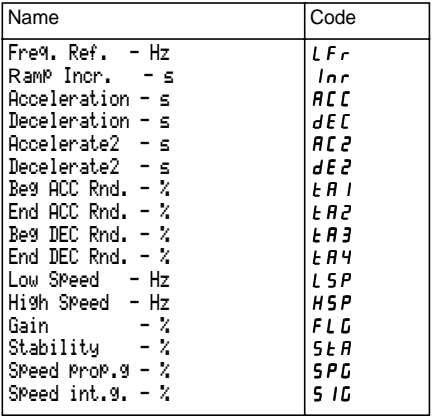

## **2 - ADJUST menu (continued)**

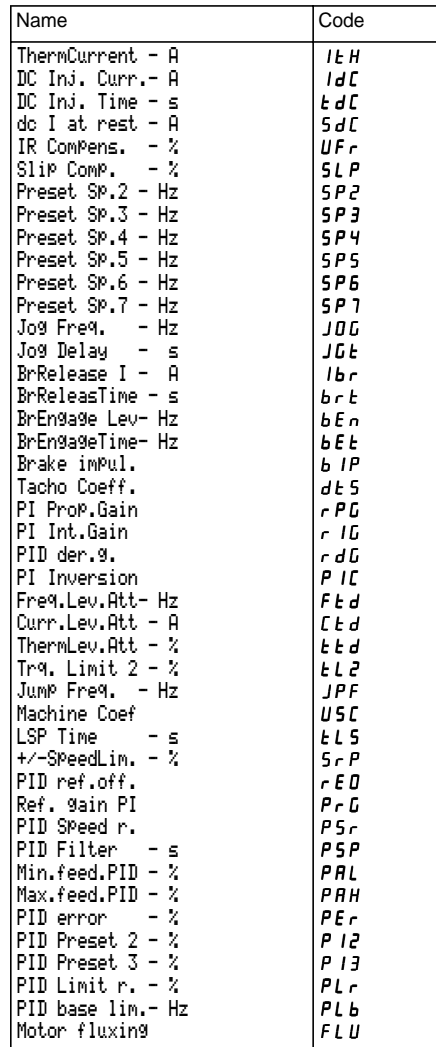

#### **3 - DRIVE menu**

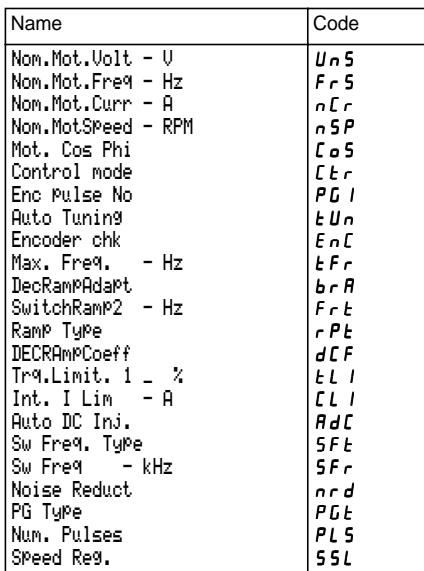

#### **4 - CONTROL menu**

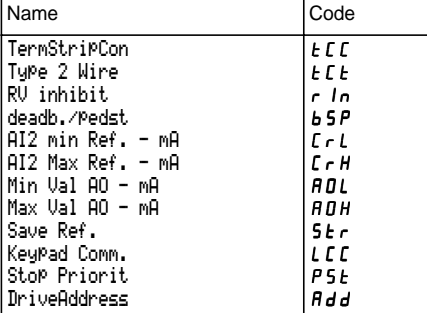

#### **5 - I/O menu**

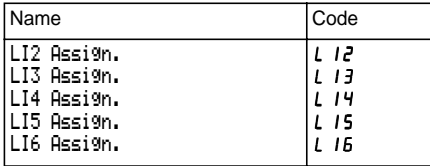

## **5 - I/O menu (continued)**

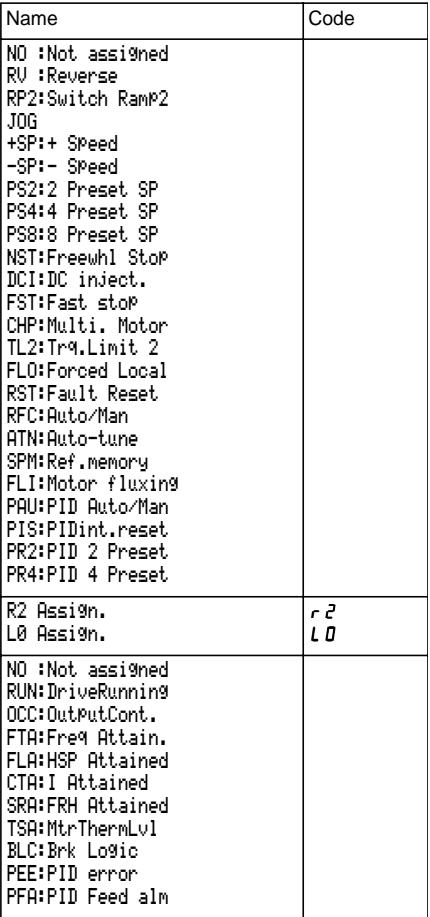

#### **5 - I/O menu (continued)**

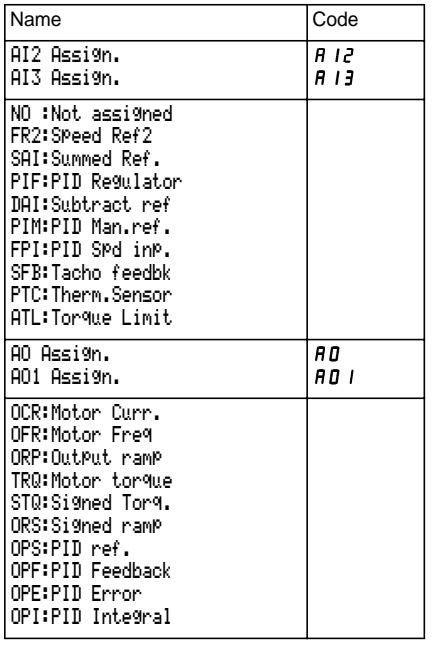

#### **6 - FAULT menu**

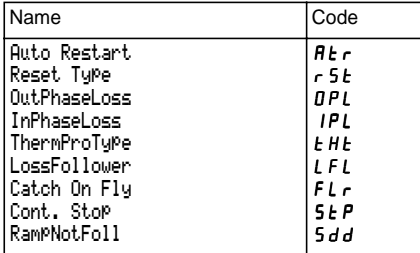

## **7 - FILES menu**

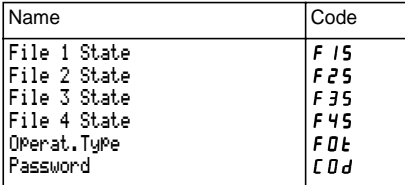

#### **8 - COMMUNICATION menu**

Refer to the documentation provided with the communication card.

#### **8 - APPLICATION menu**

Refer to the documentation provided with the application card.

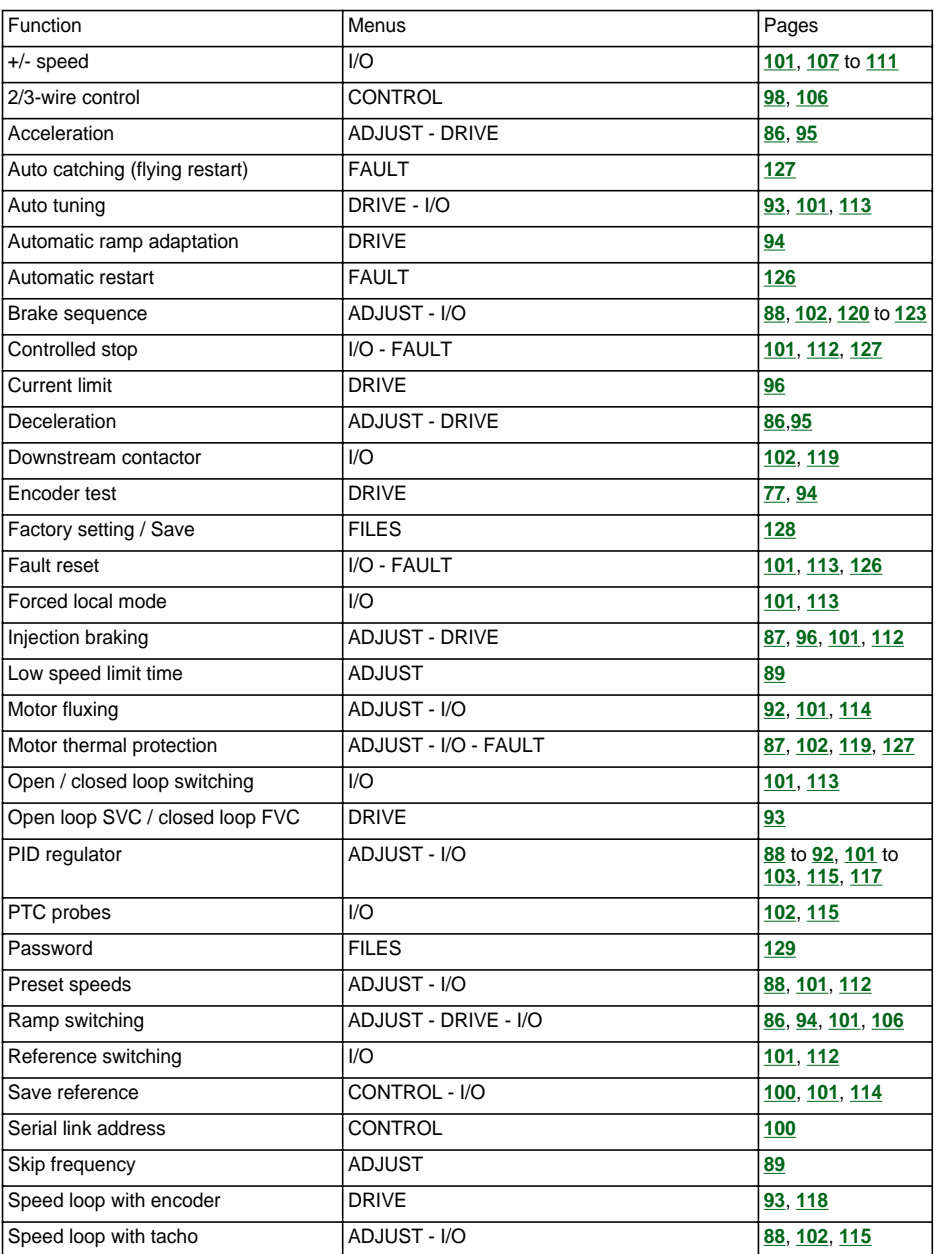

# **Index**

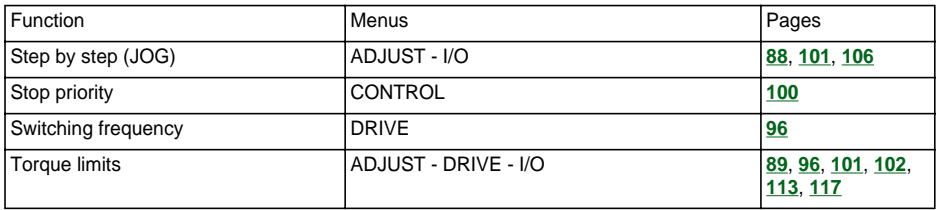
$\overline{5}$ 89110 29023  $\overline{5}$  $\circ$ 

**VVDED399094** 

29023

W9 1598250 01 11 A01

2000-03